# **Department of Computer Science and Engineering The University of Texas at Arlington**

System Test Plan

Team Real

Project: Consultant Staffing Analysis Tool, C.S.A.T.

Team Members: *Clinton Smith Gayatri Tiwari Mariana Flores Karma G Gurung Edward Kuykendall*

### Last Updated: 4/9/2015

# **Table of Contents**

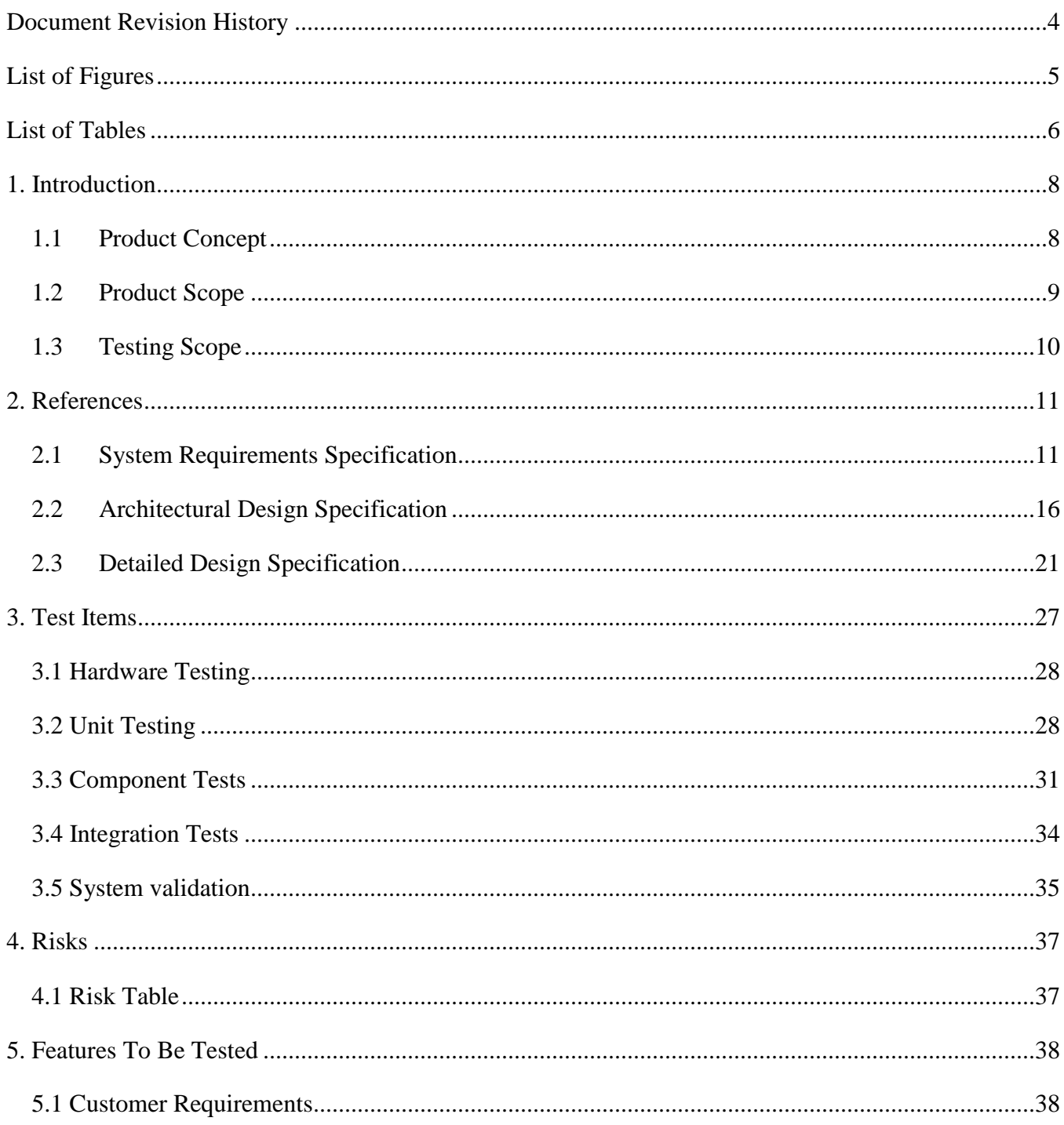

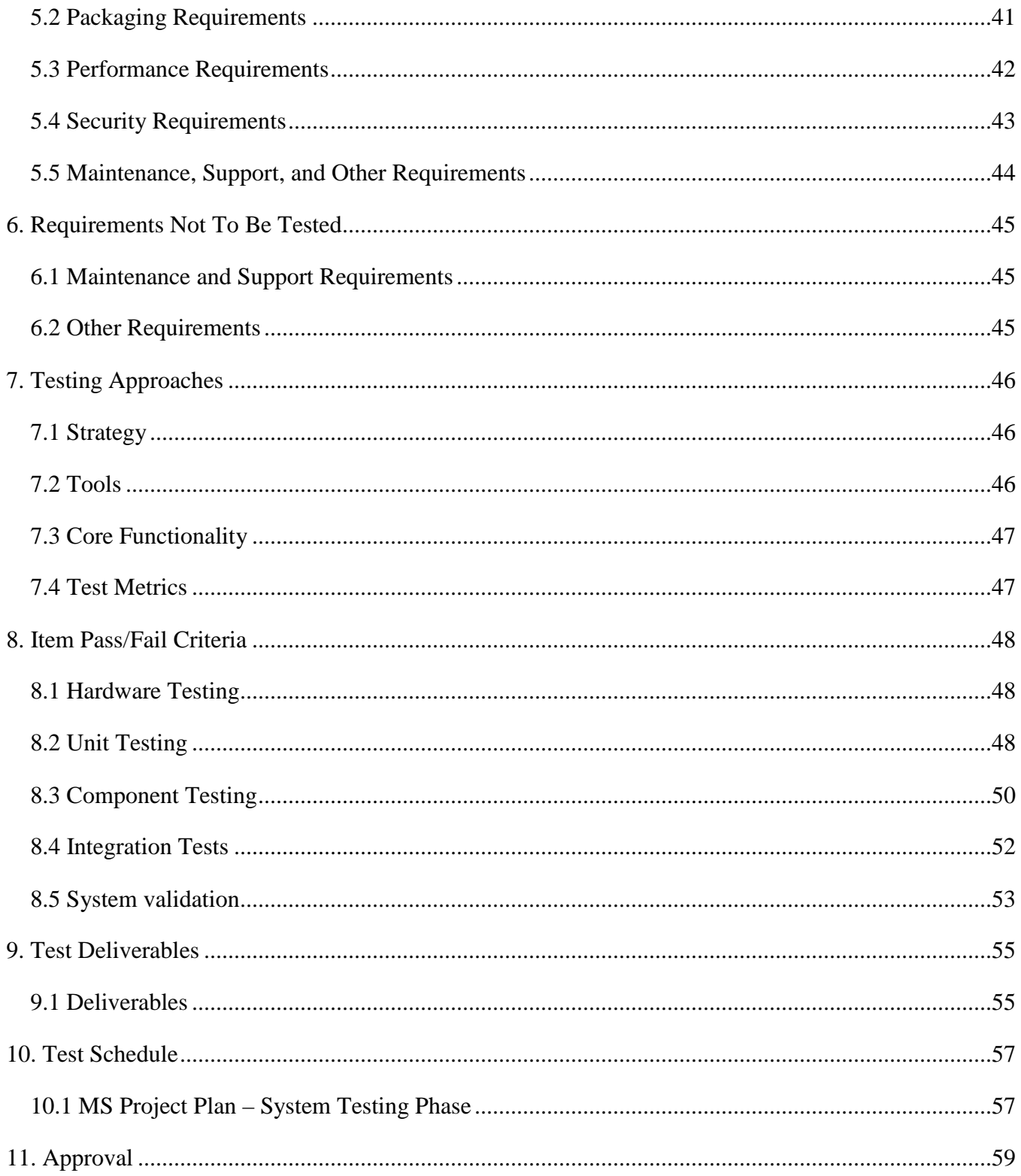

# **Document Revision History**

<span id="page-3-0"></span>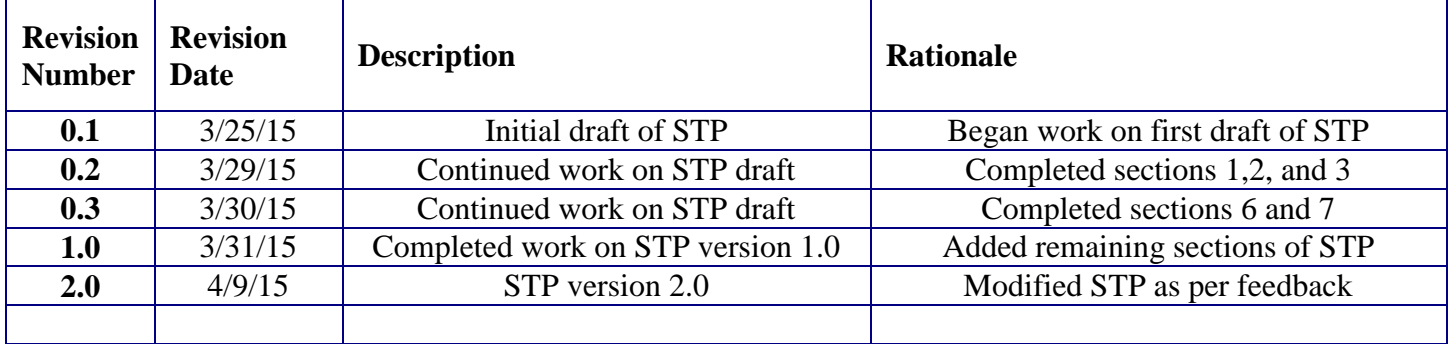

# **List of Figures**

<span id="page-4-0"></span>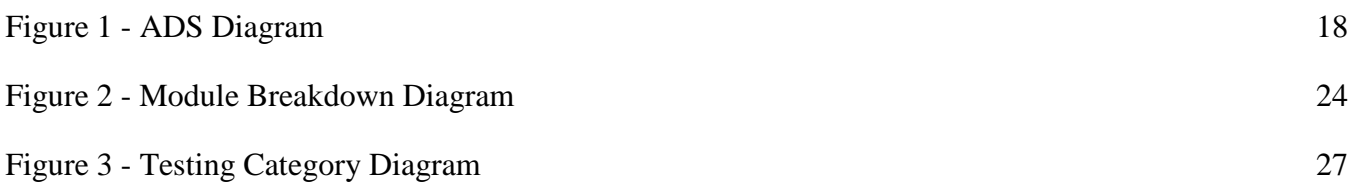

# **List of Tables**

<span id="page-5-0"></span>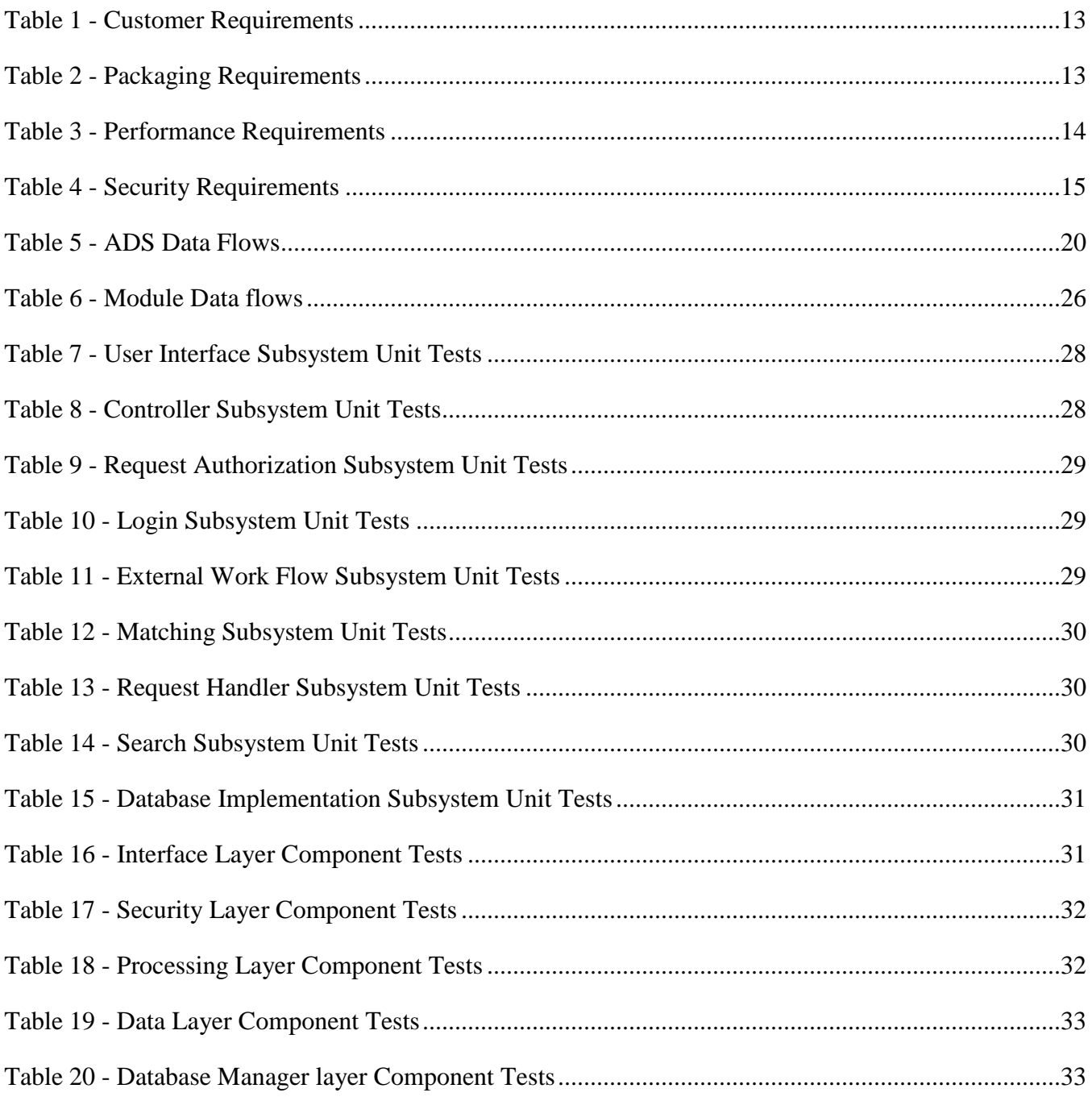

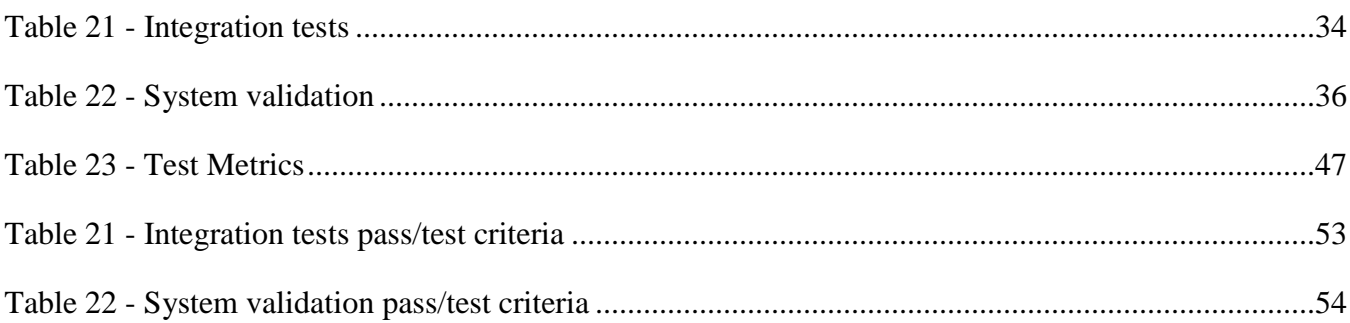

# **1. Introduction**

<span id="page-7-0"></span>This document describes the system test plan, or STP, of CSAT, the Consultant Staffing Analysis Tool for Sogeti USA. The following section will outline the product concept and scope of the design of CSAT to be used as a reference for the following sections of the STP.

## <span id="page-7-1"></span>**1.1 Product Concept**

CSAT has one primary function- to make the process of selecting a team for a software project easier and more intuitive. Currently Sogeti uses a very manual system to select their teams for projects. Staffing executives analyze availability tables, consultant profiles, and project documents to create the most effective team possible. While this system does work it is very labor intensive, which leads to a "Staffing by availability" problem. This is where the team will be built solely based on who is available at any given point and not necessarily their appropriateness for the project. This is what CSAT intends to address.

CSAT will make the team building process easier by removing the need for tedious tables and documents for staffing analysis and instead replace them with an easy to use graphical interface that will allow the staffing executives to see, at a glance, which consultants would best suit a particular project. Not only that, the system will also generate suggested teams by analyzing the consultant data, and comparing it to the needs of the client; thereby automating a large portion of the staffing process. The executives would then be able to look over entire teams instead of individual consultants making the staffing process much faster and more efficient.

CSAT shall also allow clients of Sogeti to connect to the system and see available consultants. They will be able to create teams and select individual consultants they would like to invite to speak at their business. Clients will only be able to see who is available and their skills but no specific personal information. A client would gain access to CSAT by receiving an invite from Sogeti in the form of a link that directs them to the system.

# <span id="page-8-0"></span>**1.2 Product Scope**

CSAT shall consist of a scalable web based application, allowing the user to view the system on both a standard PC and a mobile device, a database to hold the relevant client and consultant information, and a web server to host the application and the database. The application itself shall be written using standard web languages such as HTML, CSS, and Java and the database will be a MySQL database to allow for easy data access. These features shall increase the system's maintainability and portability by allowing it to be hosted on almost any type of web server.

The end users of CSAT, primarily the staffing executives, shall have many features available to them. Primarily, the system shall provide a graphical interface where the staffing executives can see consultant and team data in an easy to read fashion that allows them to quickly make staffing choices. For example, when a staffing executive searches for a consultant to add to a project they see graphs for each consultant that shows their appropriateness for a particular project based on certain criteria, such as experience, career goals, cost, and distance. These graphs provide a brief overview of each consultant, however the graphs are dynamic and the staffing executive can click on the icons on the graph to see more details concerning that particular consultant, for example, if they click the cost icon they will see a breakdown of that individuals pay based on their position as well as other things such as travel costs.

Using the graphical user interface the staffing executive shall also be able to create teams by adding individual consultants to a project. They can then use the same graphs to analyze different teams based on the same criteria as the individual consultants, thus allowing them to create the most effective team possible.

The system shall also provide automatically generated teams for each project. That is, the system shall create suggested teams based on certain project attributes. For example, if a project requires a lower cost team then the system shall provide the most optimal team to achieve the lowest cost or if a project is extremely difficult the system shall provide a suggested team with more experience.

The system shall also provide features for the consultants themselves. It shall allow them to set their preferences. For example, they could select the types of projects they would like to work on, their maximum commute distance and their availability for overtime.

The system shall also provide features for the clients of Sogeti. It shall allow them to see available consultants, create teams, and invite consultants to speak at their business. However clients will not be able to see all information in the system, they will only have access to the consultant's names, skills, and availability.

Lastly the administrators of the system shall have features allowing them to generate user accounts, as well as delete and edit them.

# <span id="page-9-0"></span>**1.3 Testing Scope**

This section describes the testing scope of CSAT as it pertains to the tests that are contained within later sections of this document. The testing scope consist of two primary components: test inputs and the test environment. Each of which is outlined below in further detail.

### **1.3.1 Test Inputs**

Due to the nature of CSAT some inputs are impossible to test fully, as they have an infinite input space. As such measures must be taken to reduce the input space to a manageable level. This shall be achieved by limiting the test input scope for all user tests to a simple positive and negative input. That is for example, if the system expects a string in email format then CSAT shall be tested with one valid and one invalid string. The test shall be said to pass if the positive test case succeeds and the negative one fails. This will help to reduce the necessary tested input space to a manageable level.

#### **1.3.2 Test Environment**

Due to the fact that CSAT is a web application, and not a physical product, there are some components of its runtime environment that cannot be tested as they are under the control of the end user. Because of this we will be defining our own runtime environment for testing purposes. However this environment will be as close to the end users environment as possible and it will include the following major items.

- Apache Tomcat 7.0 web server
- Java Runtime Environment 6
- MySQL Server on localhost
- Google Chrome/Firefox web browsers
- Stable internet connection for API modules

# **2. References**

# <span id="page-10-1"></span><span id="page-10-0"></span>**2.1 System Requirements Specification**

The system requirements specification, or SRS, describes all requirements of CSAT derived by both the customer and the development team. The following is a condensed list of all of the requirements of CSAT to be used as a reference in the following sections of the STP. For further details please see the full SRS document.

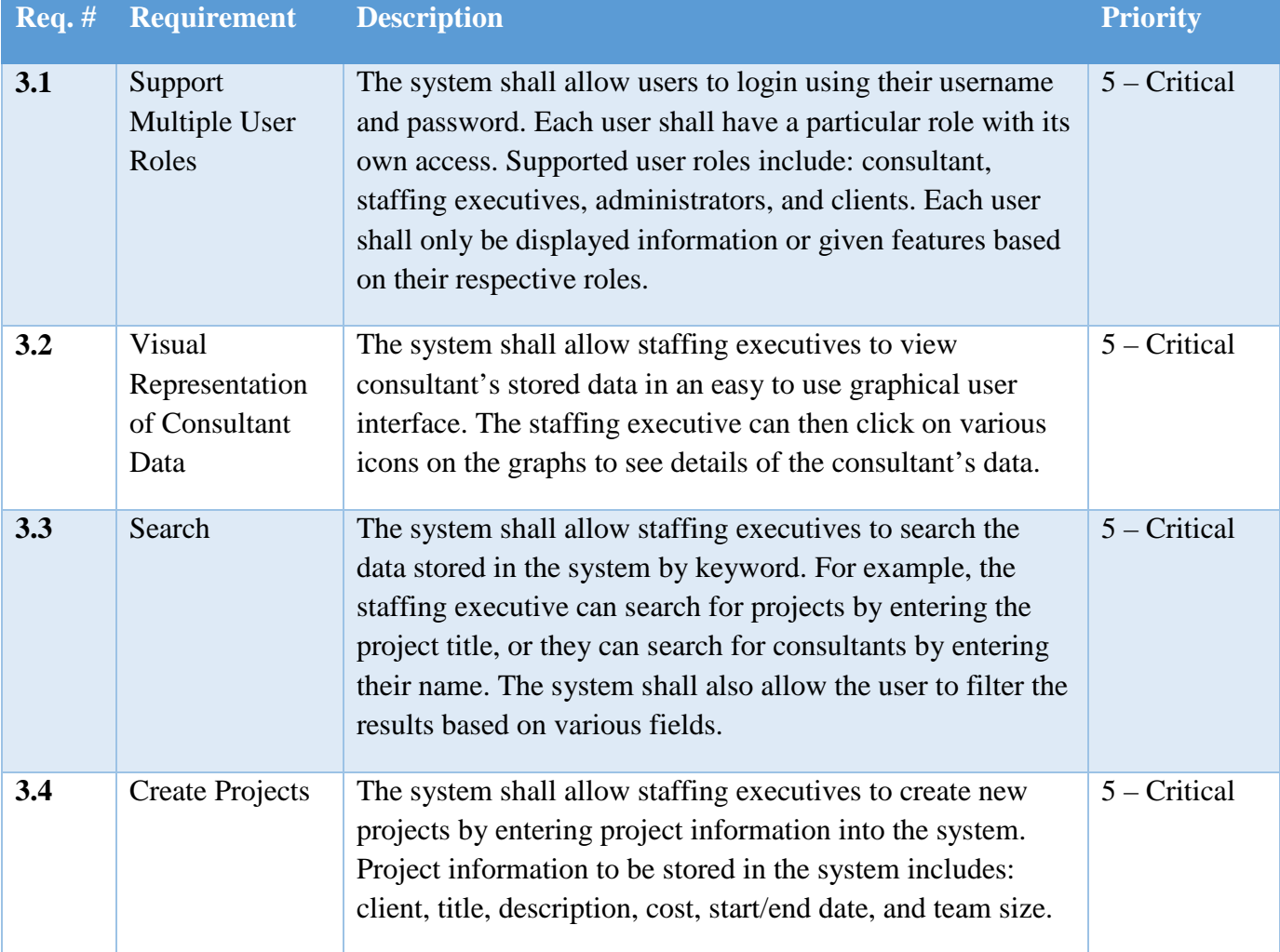

### **2.1.1 Customer Requirements**

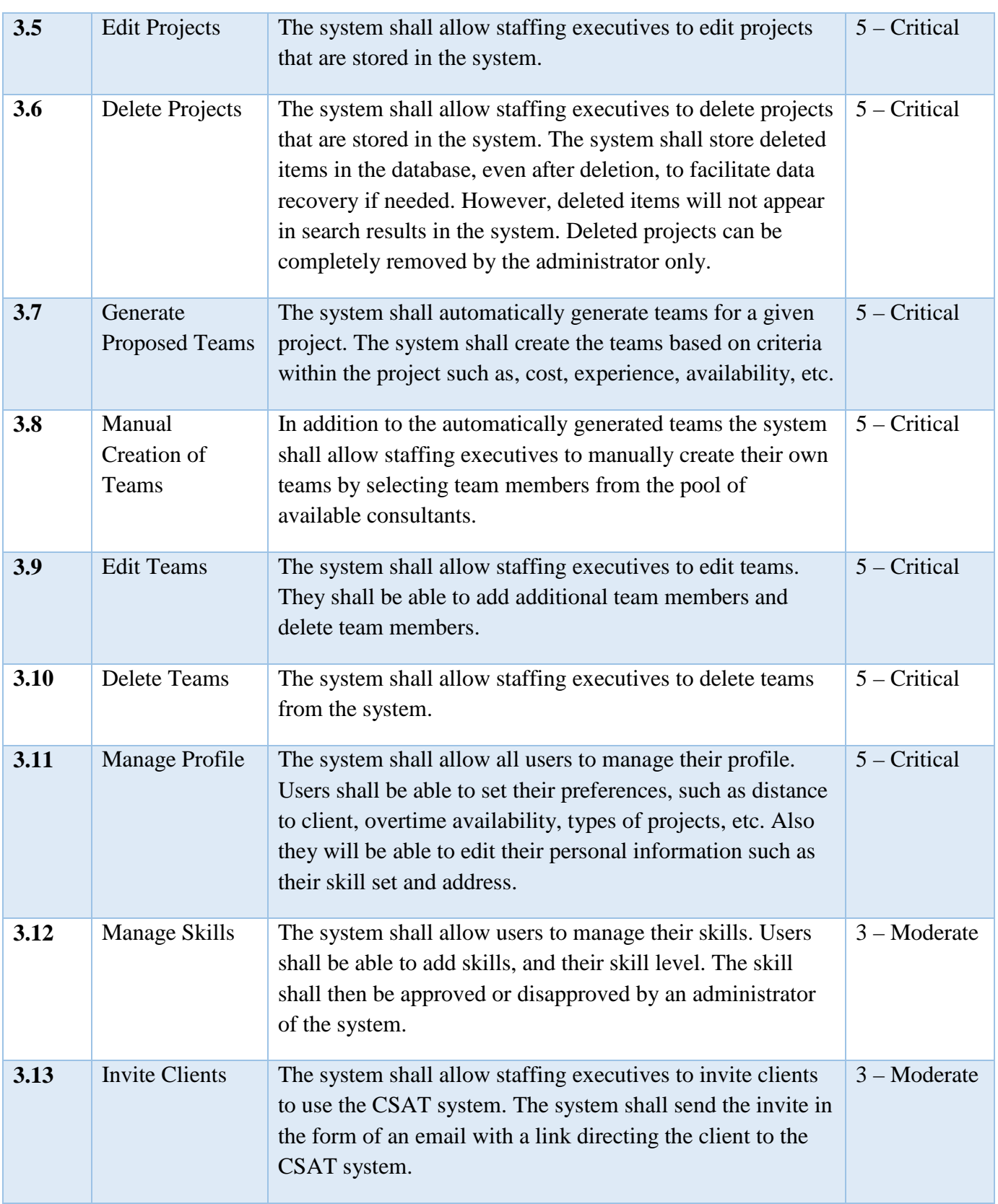

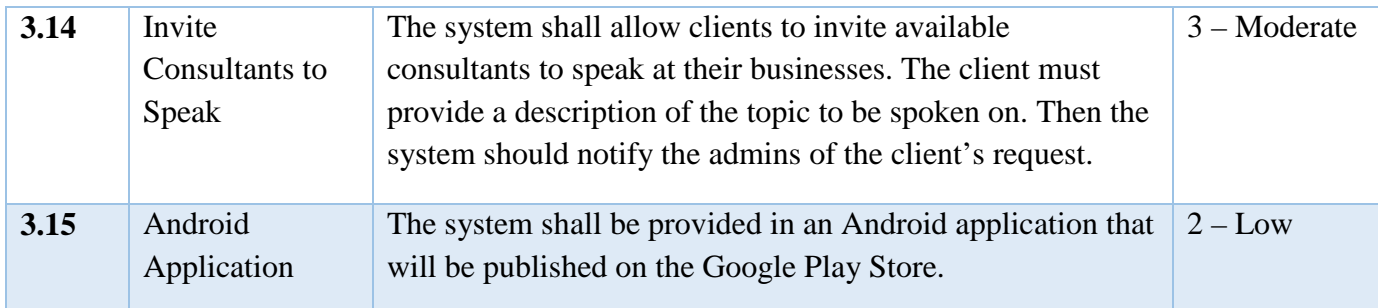

#### <span id="page-12-0"></span>**Table 1 - Customer Requirements**

### **2.1.2 Packaging Requirements**

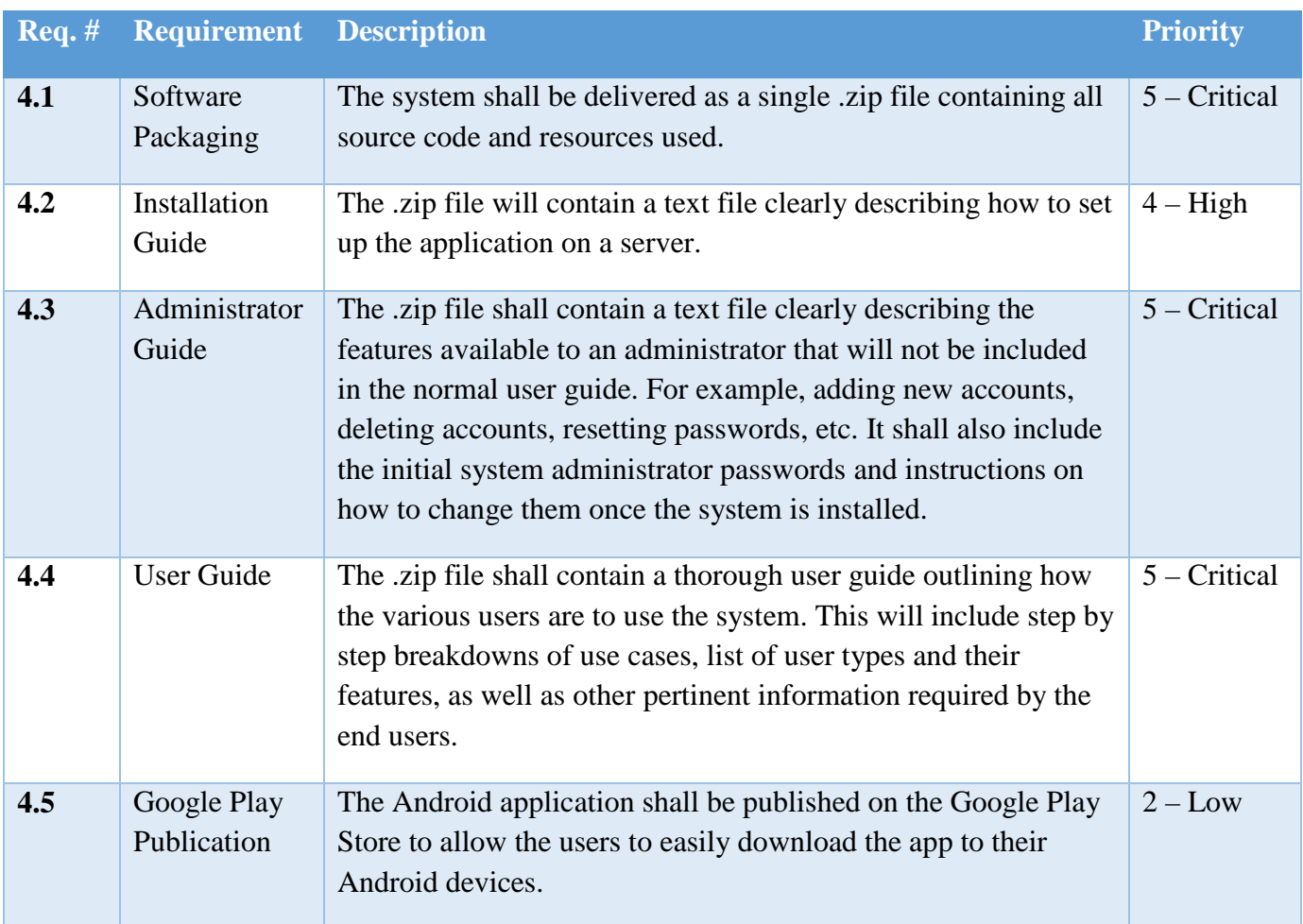

#### <span id="page-12-1"></span>**Table 2 - Packaging Requirements**

### **2.1.3 Performance Requirements**

| $\textbf{Req.} \#$ | <b>Requirement</b>                        | <b>Description</b>                                                                                                    | <b>Priority</b> |
|--------------------|-------------------------------------------|----------------------------------------------------------------------------------------------------|-----------------|
| 5.1                | Response<br>Time                          | The system shall provide a fast and responsive user interface. A<br>delay of more than a second will have a percent done indicator<br>to keep the user's attention. Delays of more than ten seconds<br>are not acceptable.                                                                                                 | $4 - High$      |
| 5.2                | Mobile<br><b>Browser</b><br>Compatibility | The application will be compatible with most mobile screen<br>sizes and mobile web browsers. Priority shall be given to phone<br>compatibility utilizing the Chrome and Safari mobile browsers.<br>This shall be achieved by creating a dedicated mobile friendly<br>sub domain with all the features of the primary site. | $2 - High$      |
| 5.3                | <b>Browser</b><br>Compatibility           | The system shall be compatible with most internet browsers.<br>These include Google Chrome, Firefox, Safari, and Internet<br>Explorer. Priority shall be given to Chrome and Firefox as they<br>are the most common browsers used by Sogeti.                                                                               | $5 - Critical$  |
| 5.4                | Android<br>Compatibility                  | The Android application shall be compatible with the latest<br>Android APIs.                                                                                                    | $2 - Low$       |
| 5.5                | Database<br>Scalability                   | The CSAT database shall be scalable to allow for growth within<br>Sogeti. For example the system shall allow the user to add more<br>user accounts, teams, and projects as the need arises without<br>impacting performance. Currently the system shall support a<br>minimum of 1000 consultant accounts and projects.     | $5 - Critical$  |

<span id="page-13-0"></span>**Table 3 - Performance Requirements**

#### **2.1.4 Security Requirements**

| $\text{Re}q. \#$ | <b>Requirement</b>               | <b>Description</b>                                                                                                    | <b>Priority</b> |
|------------------|----------------------------------|----------------------------------------------------------------------------------------------------|-----------------|
| 6.1              | Malicious<br>Input<br>Protection | The system shall validate all user input to ensure that the<br>data entered is correct. For example, the system shall<br>validate inputs to be sure they are not too long, too short, or<br>of the wrong format.                                                                                                    | $3 -$ Moderate  |
| 6.2              | Secure<br>Database<br>Access     | The system shall only allow users to access information in<br>the database that is related to their roles. For example,<br>consultants can only see their data, staffing executives can<br>see all consultants' data and projects, administrators can see<br>all data in the system, and clients can only see the<br>consultants' general profile and their availability. | $3 -$ Moderate  |
| 6.3              | Error<br><b>Messages</b>         | The application will provide safe error messages that avoid<br>displaying user and application details. That is, only enough<br>information to adequately explain the error will be shown to<br>the user.                                                                                                    | $3 -$ Moderate  |
| 6.4              | Sensitive<br>Information         | The application will store sensitive information, such as<br>passwords and encryption keys, in a secure manner. The<br>final product shall also be hosted on a secure server<br>protected by Sogeti's VPN. Only users who have access to<br>the VPN shall be able to access the system.                                                                                   | $4 - High$      |

<span id="page-14-0"></span>**Table 4 - Security Requirements**

#### **2.1.4 Maintenance, Support, and Other Requirements**

Maintenance, support, and other requirements sections are not directly testable and thus are not included in the STP. For further information about the maintenance, support and other requirements sections of CSAT please see section 7 and 8 of the System Requirements Specification.

# <span id="page-15-0"></span>**2.2 Architectural Design Specification**

The Architectural Design Specification, or ADS, describes the high level architecture of CSAT as it is broken down into five, distinct layers and their corresponding sub-systems. It also defines major data flows between the layers and described sub-systems. Included in the STP are the Architectural Design Diagram, Data Flow Diagram, and a brief description of each layer, these elements are to be used as references in later sections of the STP. For further details on the architecture of CSAT please see the full ADS document.

### **2.2.1 Layer Descriptions**

### **Interface Layer**

The purpose of the Interface Layer is to provide an easy to use user interface for the CSAT system. These interfaces will accept user requests and send the corresponding data to the Security Layer to be verified, then the data will move on to the rest of the system to be processed. This layer is also responsible for displaying the output of CSAT and formatting that output data to match the user's specific device. For example, a desktop computer or a mobile phone or tablet.

### **Security Layer**

The purpose of the Security Layer is to provide authorization of user commands based on roles as well as authenticate users upon login. When a user makes a request of the system the request is sent to the Security Layer. At that point the Security Layer verifies that the user has sufficient permission to execute the request. If they do the request is sent on to the rest of the CSAT system to be processed, if not a message is returned to the Interface Layer to notify the user that they do not have permission to perform the request. The Security Layer is also responsible for performing output filtering. CSAT will pass in the output requested by the user and the Security Layer will filter it based on their respective role. For example, an admin can see all data while a Client cannot see personal information about Consultants but can see Consultants' skills and availability.

### **Processing Layer**

The purpose of the Processing Layer is to process all user requests of the system and their corresponding backend functions. This layer is also responsible for creating and maintaining all data objects in the system. For example, if the user requests to add a project and has sufficient access to do so, the Processing Layer will create the Project data object, populate it with the data passed in the request, and pass it to the Database Manager Layer to be saved.

#### **Data Layer**

The purpose of the Data Layer is to process all requests for data by the system, it also handles all post database query data calculations, for example calculating distance between a Consultant's address and a Client's address. The Data Layer expects a request and a set of search parameters to search with. The Data Layer will then request the needed data from the Database Manager Layer. Once the requested data is received the Data Layer will format the data to match the corresponding request and pass that information back to the requester.

#### **Database Manager Layer**

The purpose of the Database Manager is to provide an interface to the actual database. In this way the database itself is abstracted from the system, allowing for increased modularity. The system shall pass in a request for data or a request to save data to the Database Manager Layer and the Database Manager Layer shall convert that into its corresponding database query. Once the request is processed by the database the Database Manager Layer shall format the results and send it back to the requester of the data.

## **2.2.2 ADS Diagram**

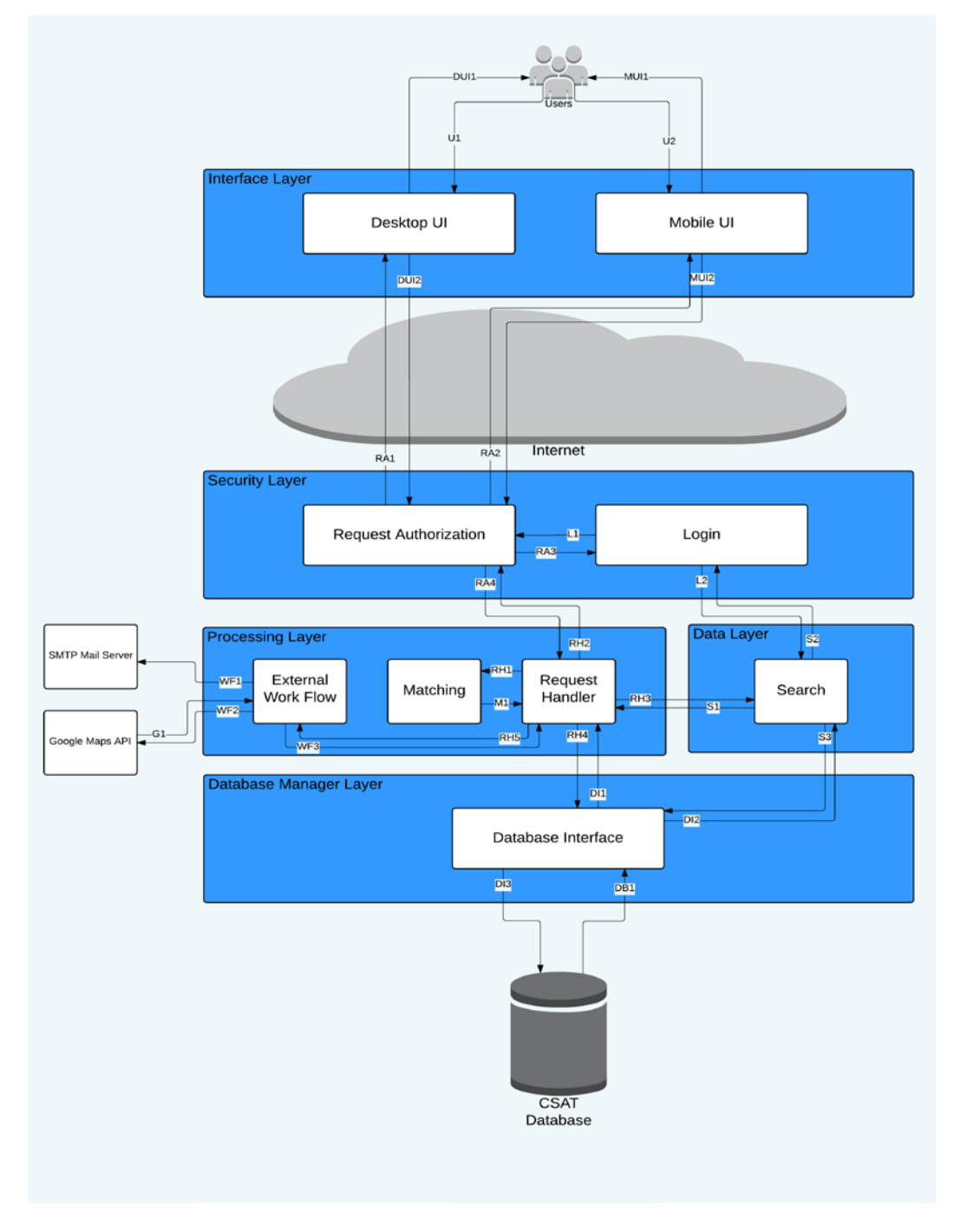

<span id="page-17-0"></span>**Figure 1 - ADS Diagram**

## **2.2.3 ADS Data Flows**

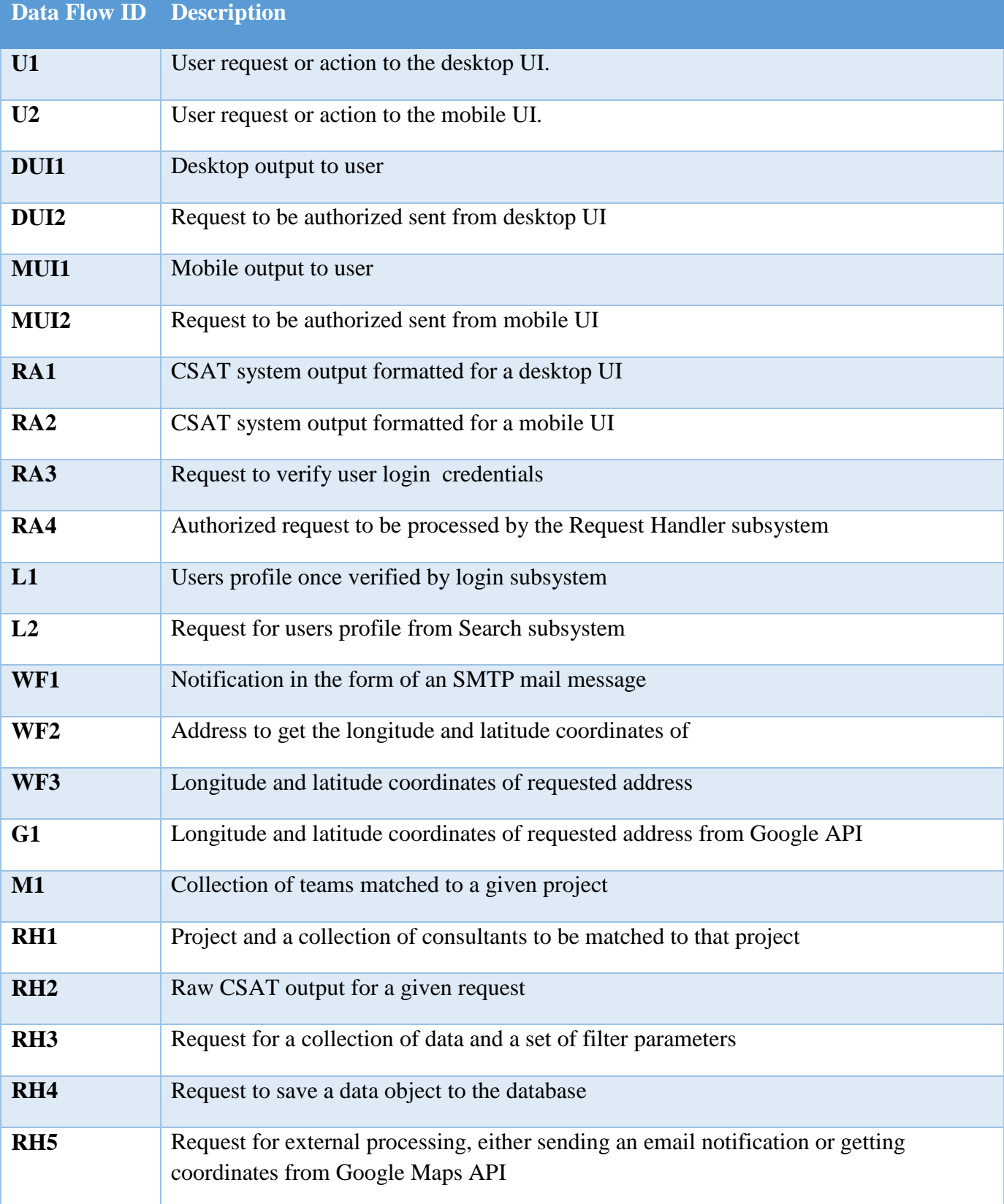

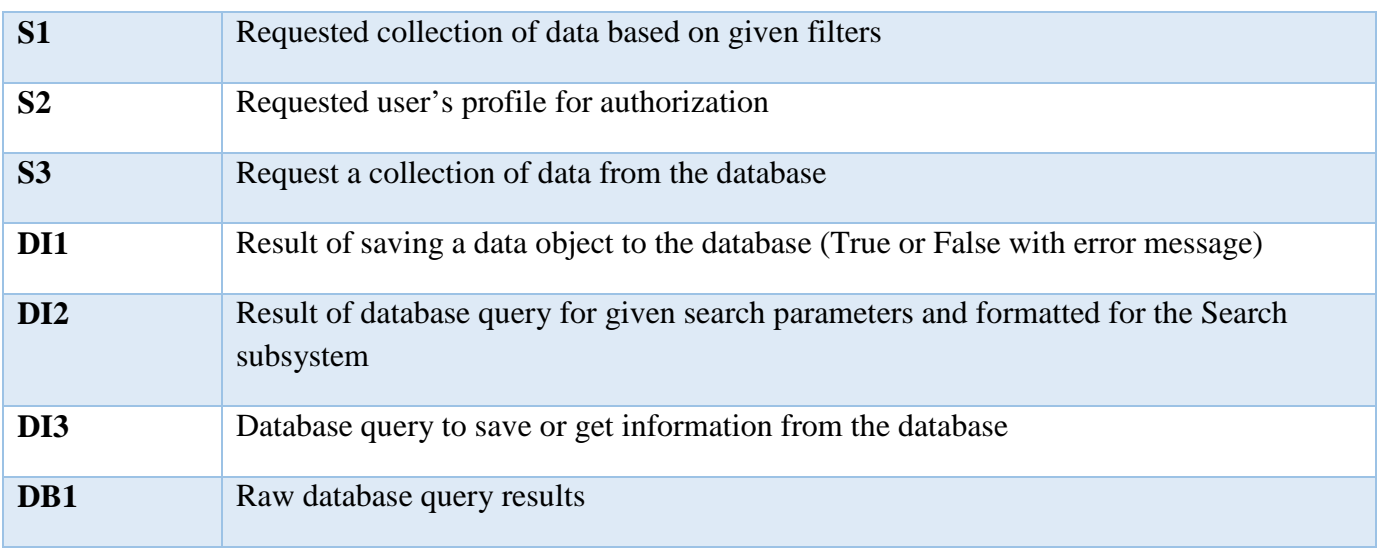

<span id="page-19-0"></span>**Table 5 - ADS Data Flows**

# <span id="page-20-0"></span>**2.3 Detailed Design Specification**

The Detailed Design Specification, or DDS, describes the detailed systems of CSAT broken down into individual modules. It also describes the specific data flows between those subsystems and their format. Included in the STP are the Detailed Design Diagram, Data Flow Diagram, and a brief description of each module, these elements are to be used as a reference in later sections of the STP. For further details on the detailed design of CSAT please see the full DDS document.

### **2.3.1 Module Descriptions**

#### **Desktop User Interface Module:**

The purpose of the Desktop User Interface Module is to render all CSAT pages using a combination of HTML and CSS. The CSS for these pages shall be coded in such a way as to provide an easy to use interface on high resolution, widescreen desktop monitors. The CSS shall also be coded such that the pages match the existing Sogeti website's colors and theme.

### **Mobile User Interface Module:**

The purpose of the Mobile User Interface Module is to render all CSAT pages using a combination of HTML and CSS. The CSS for these pages shall be coded in such a way as to provide an easy to use interface on lower resolution, mobile devices. The CSS shall also be coded such that the pages match the existing Sogeti website's colors and theme.

#### **Graph Renderer Module:**

The purpose of the Graph Renderer Module is to render the various graphs throughout CSAT using calls to the requesting pages to get data. The Graph Renderer Module will utilize the Dojo graphing utility developed by IBM to render each graph before displaying it in either the Desktop or Mobile User Interfaces.

#### **Request Builder Module:**

The purpose of the Request Builder Module is to create Request objects base on the user inputs into the HTML forms in either the Desktop or Mobile User Interfaces. The Request Builder shall be a Java Server Page that, after accessing the data from the User Interfaces, packages that data and then passes the Request on to the Security Layer for processing. The Request data type shall be described in more detail in later sections of this document.

### **Request Authentication Module:**

The purpose of the Request Authentication Module is to ensure that all requests passed into CSAT are authentic and that the user placing the request has sufficient privileges to perform the action represented by the request. This module is a Java class that will be called by the Request

Builder Module and will be run on the server side of CSAT. Thus adding an extra layer of security between the user and the system.

#### **Request Filter Module:**

The purpose of the Request Filter Module is to filter CSAT output such that, for any given user request, the output shall only contain information they are authorized to see. For example an admin of CSAT will have no restrictions while a Client user may only be able to see very basic information. The module will take in a fully processed Request, which contains it produced output, and it will then filter it based on the user who placed the request and output the filtered Request to the proper User Interface to be displayed to the user.

### **User Authentication Module:**

The purpose of the User Authentication Module is to check user credentials against the credentials stored in the CSAT database. Fields such as username, password, session ID and employee ID will all be checked to ensure that the user placing any given request is who they say they are. If any of these fields do not match, the request will be send back up to the User Interface with a failure flag, indicating that the user is not authorized to place the request.

### **Email API Module:**

The purpose of the Email API Module is to provide a simple interface for CSAT to send emails over a SMTP mail server. The Email API Module will take in a Request containing the email address to send the message to, the subject of the email, and the body of the email. Then the Mail API Module shall utilize the Java Mail class to construct an SMTP mail message and send it.

### **Maps API Module:**

The purpose of the Maps API Module is to provide a simple interface for CSAT to retrieve distance information from an outside source, in this case Google Maps API, using a stable interface. The Maps API Module will take in two addresses and return either the longitude and latitude coordinates of the addresses or the distance between the addresses, depending on the function called.

### **Matching Module:**

The purpose of the Matching Module is to generate optimal teams based on a given projects requirements and the available consultants who can work on that project. The Matching Module will take in a collection of available consultants' accounts and a project to match them against. It will then generate teams based on that project, teams such as: most cost effective, most skill effective, most happiness effective, overall most effective and so on. Once calculated it will return a sorted collection of teams back to the caller.

#### **Master Request Observer Module:**

The purpose of the Master Request Observer Module, or MROM, is to process and route all authorized requests through CSAT. Its structure follows the Observer Pattern. That is, the Master Observer contains a collection of individual Concrete Observers that process each different type of Request individually. For example there would be a Login Observer, a Logout Observer, an Add Account Observer, and so on. When a Request is passed into the MROM it cycles through each Observer until the correct one is found and then that Observer processes the Request, either by performing the action or routing parts of the action to the subsystems needed. Once the Request is fully processed it is passed back up to the Request Filter Module to be filtered and then sent back to the user to be displayed.

#### **Search Module:**

The purpose of the Search Module is to process all requests for filtered data from CSAT. The Search Module will take in a search parameter and a collection of filters. It will then call the Database Interface Module which will return the results from the database. The Search Module will then further filter the results before passing the results back to the module that called it.

#### **Database Interface Module:**

The purpose of the Database Interface Module is to provide a stable interface for CSAT to access the physical database. The Database Interface Module and the specific database implementation follow the Bridge pattern; as such the Database Interface Module does not actually do any processing. It simply defines the interface by which all specific database implementations must be designed, thus allowing for easy database changes without changing the system as a whole.

#### **Database SQL Implementation Module:**

The purpose of the Database SQL Implementation Module is to provide all access to the physical MySQL database based on the template provided by the Database Interface Module. The Database SQL Implementation Module will take in a Request for some piece of data and it will then construct a query and submit that query to the database. It will then format the output, as needed by the specific Request and return the results to the requesting module.

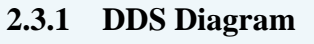

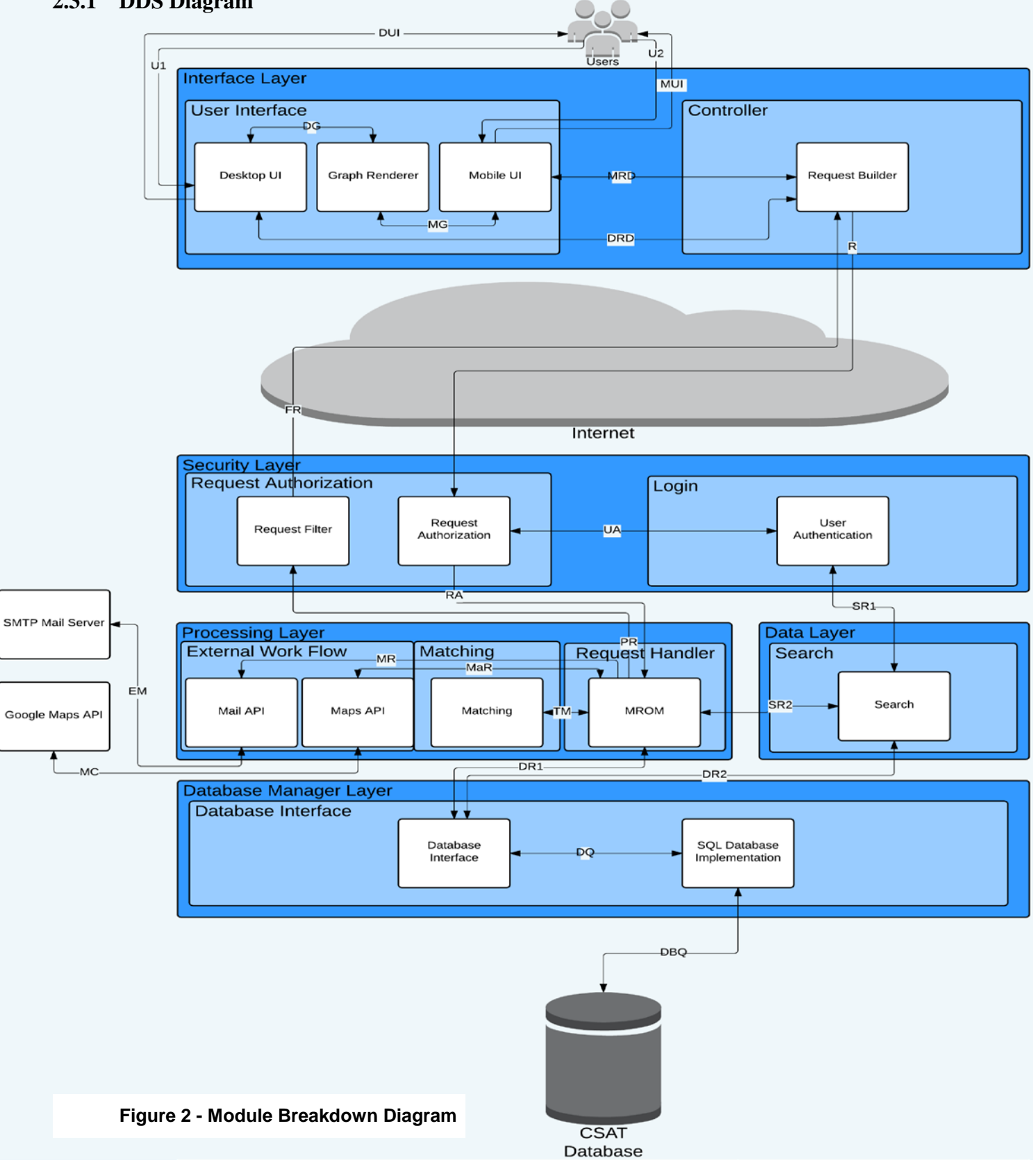

## **2.3.1 DDS Data Flows**

This table describes each dataflow between modules in CSAT. These dataflow descriptions are at a very high level. For a more detailed description of each dataflow please see each individual module's section later in this document.

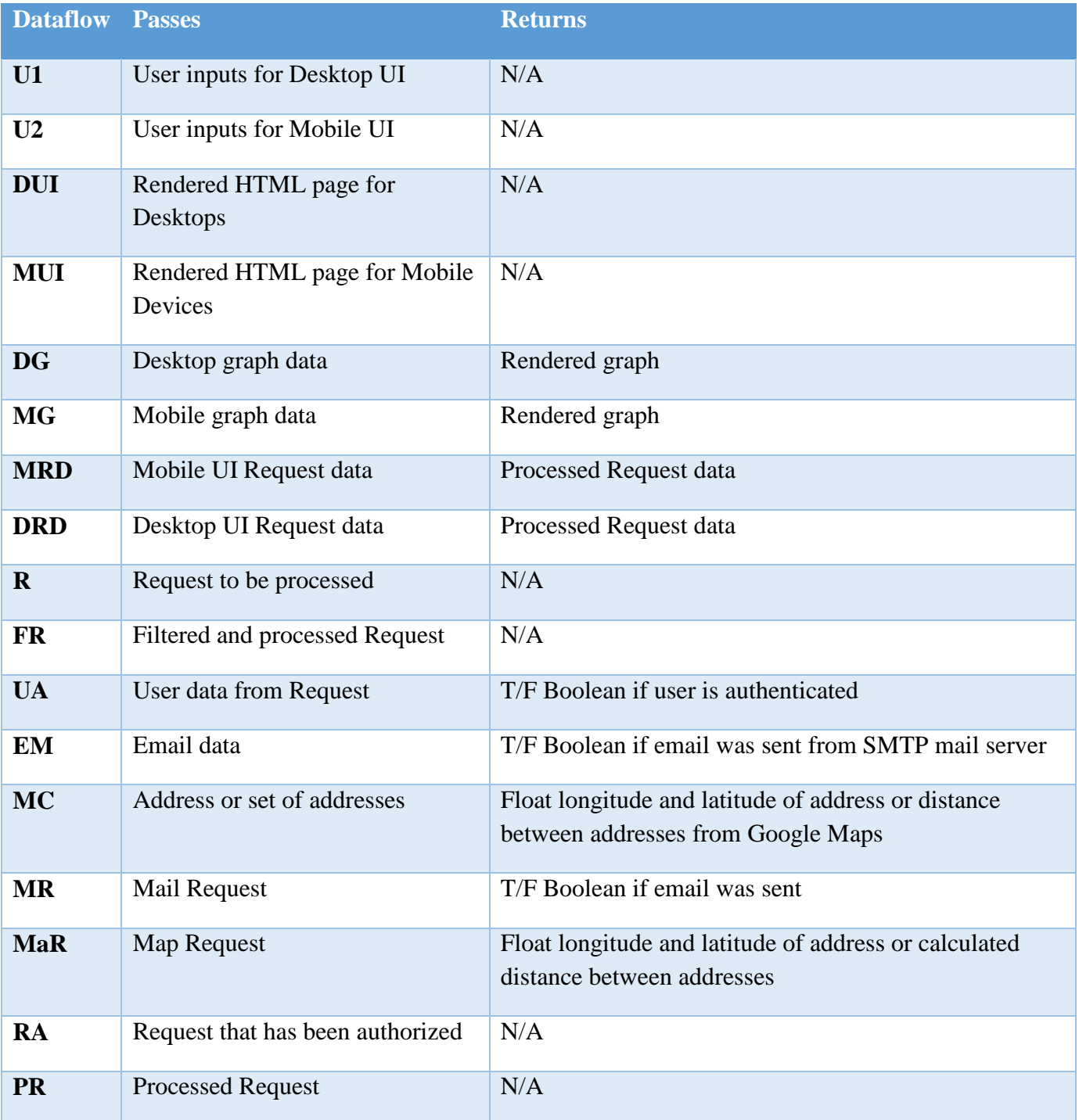

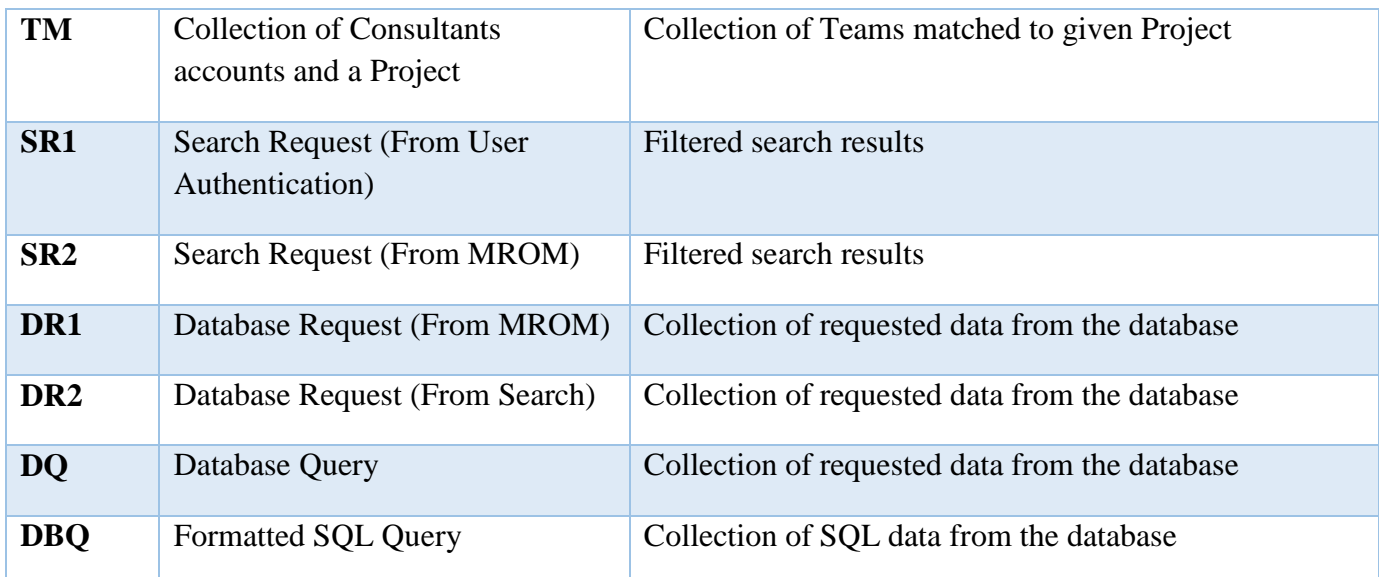

<span id="page-25-0"></span>**Table 6 - Module Data flows**

# **3. Test Items**

<span id="page-26-0"></span>Figure 3-1 and the following tables show how testing will be broken down and details about each test. Tables will be grouped by testing categories Unit Tests, Component Tests, Integration Tests, and System Validation Tests. Each table entry will show an ID, the module/subsystem/layer to be tested, an expected input, the expected output, a testing method, and a priority.

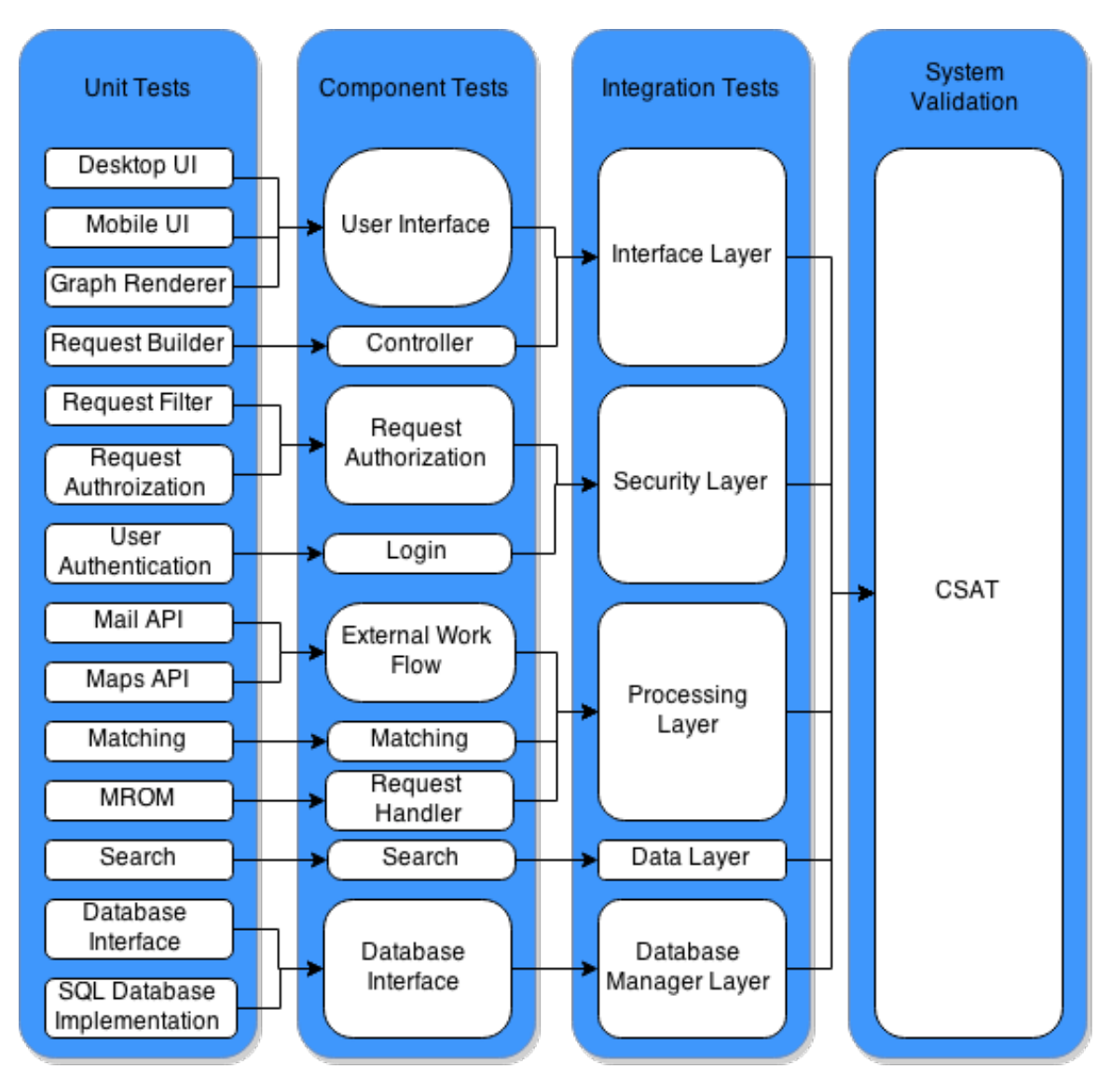

<span id="page-26-1"></span>**Figure 3 - Testing Category Diagram**

# <span id="page-27-0"></span>**3.1 Hardware Testing**

There are not Hardware Tests associated with CSAT.

# <span id="page-27-1"></span>**3.2 Unit Testing**

## **3.2.1 User Interface**

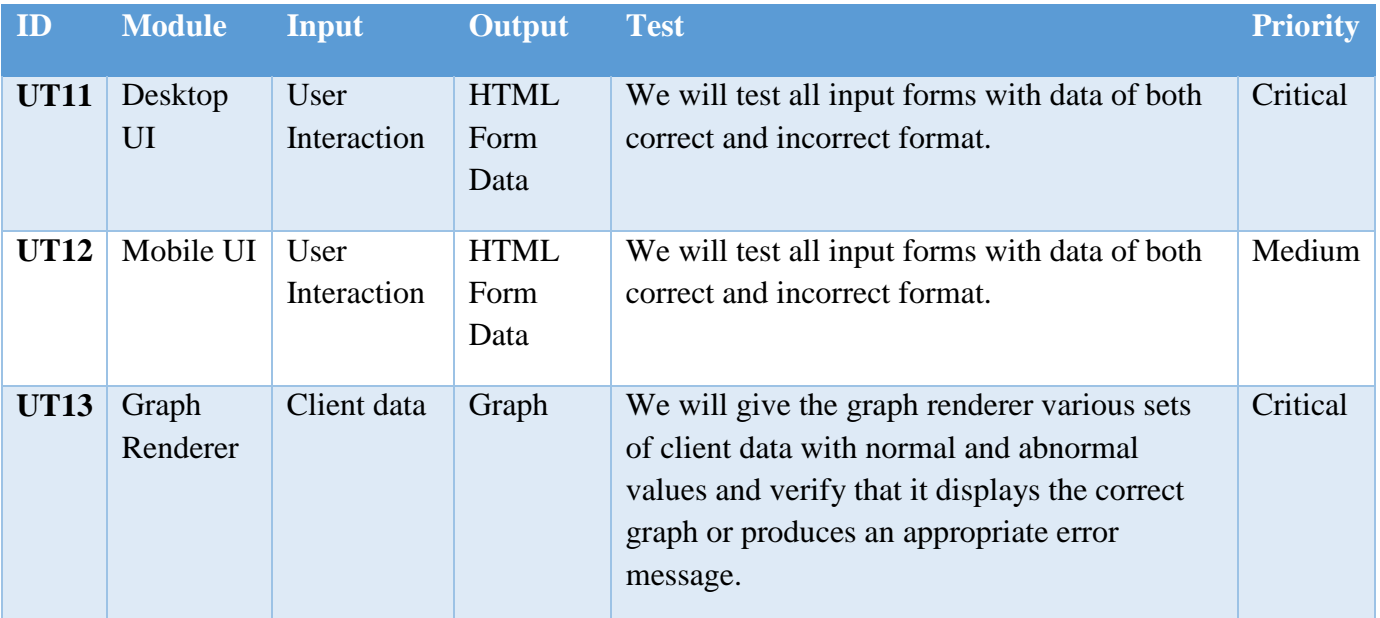

<span id="page-27-2"></span>**Table 7 - User Interface Subsystem Unit Tests**

### **3.2.2 Controller**

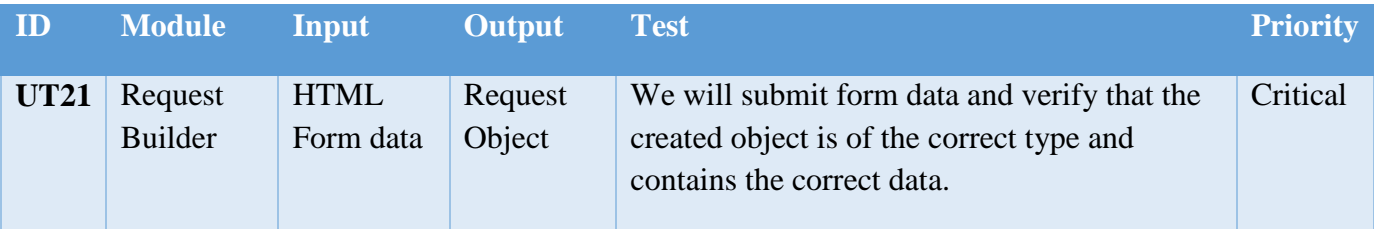

<span id="page-27-3"></span>**Table 8 - Controller Subsystem Unit Tests**

### **3.2.3 Request Authorization**

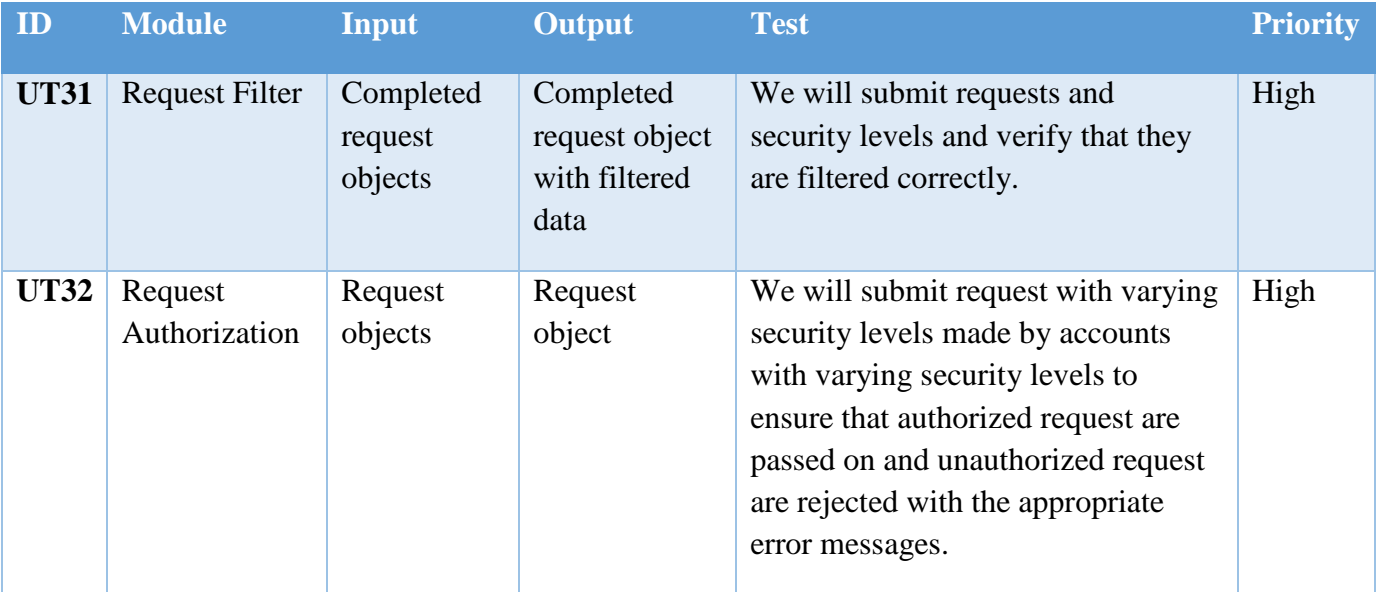

<span id="page-28-0"></span>**Table 9 - Request Authorization Subsystem Unit Tests**

### **3.2.4 Login**

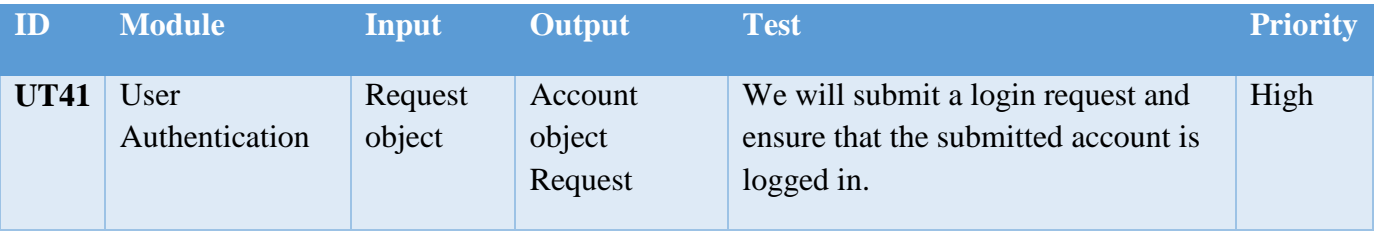

<span id="page-28-1"></span>**Table 10 - Login Subsystem Unit Tests**

#### **3.2.5 External Work Flow**

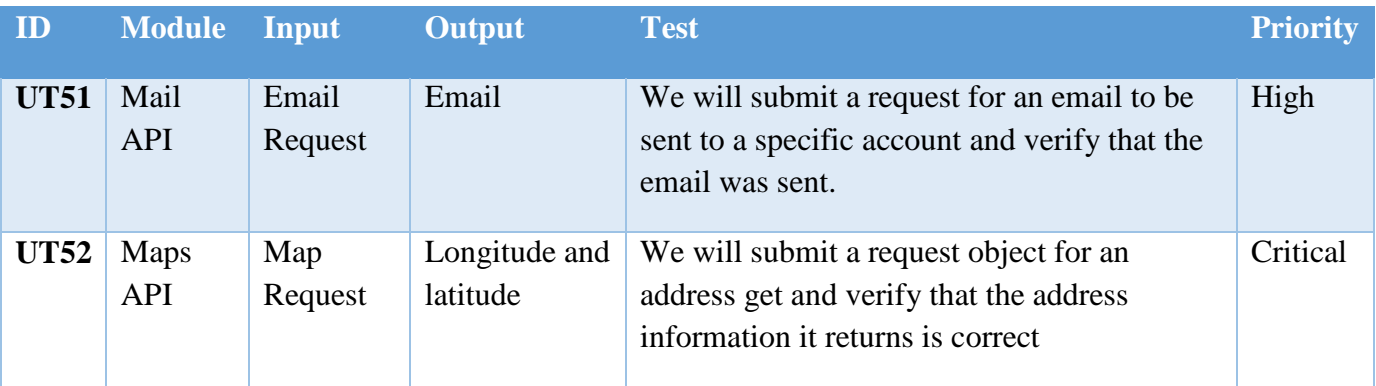

#### <span id="page-28-2"></span>**Table 11 - External Work Flow Subsystem Unit Tests**

### **3.2.6 Matching**

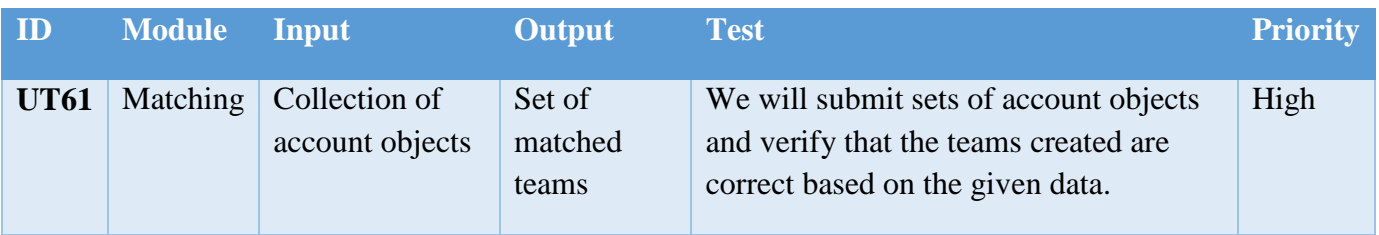

<span id="page-29-0"></span>**Table 12 - Matching Subsystem Unit Tests**

### **3.2.7 Request Handler**

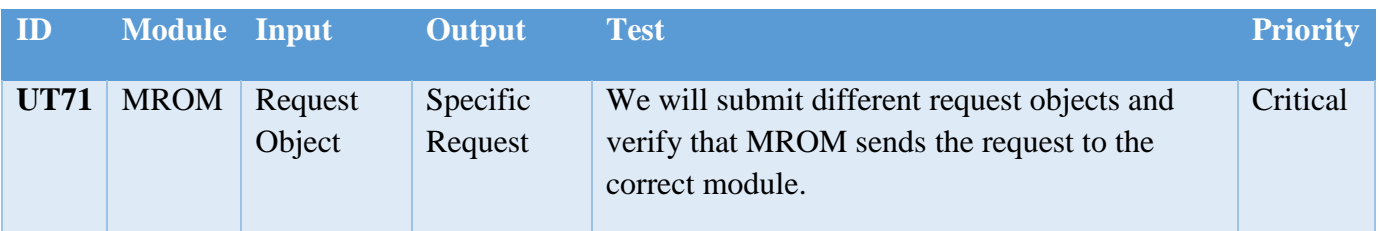

<span id="page-29-1"></span>**Table 13 - Request Handler Subsystem Unit Tests**

### **3.2.8 Search**

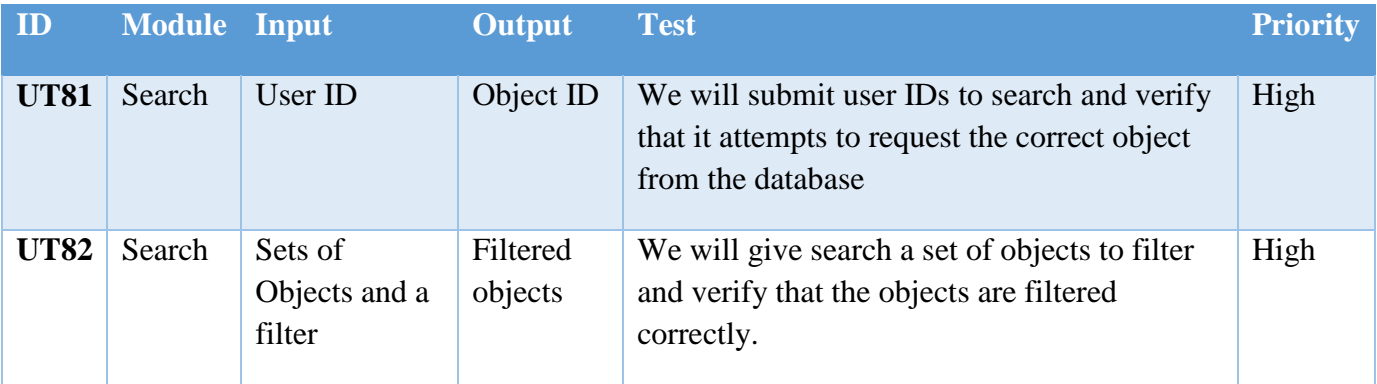

<span id="page-29-2"></span>**Table 14 - Search Subsystem Unit Tests**

### **3.2.9 Database Interface**

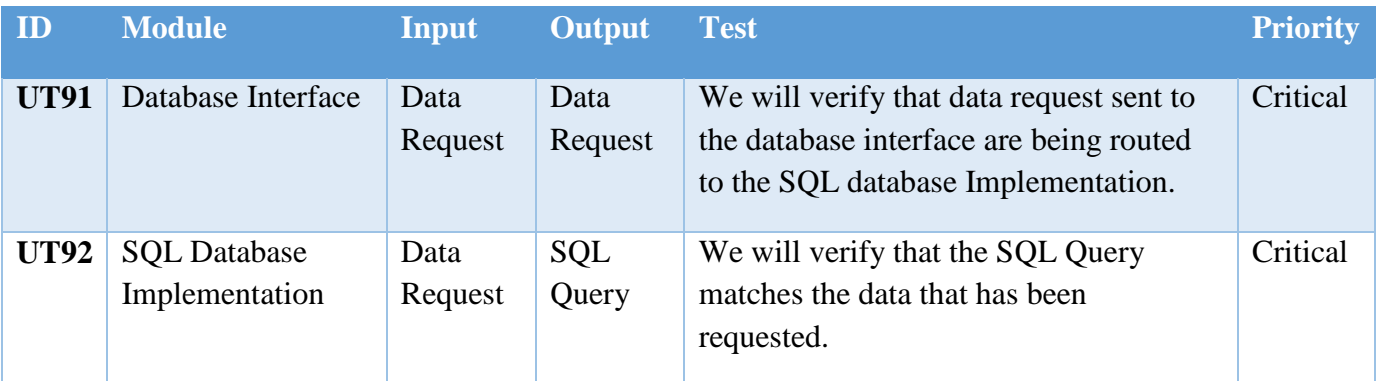

<span id="page-30-1"></span>**Table 15 - Database Implementation Subsystem Unit Tests**

# <span id="page-30-0"></span>**3.3 Component Tests**

### **3.3.1 Interface Layer**

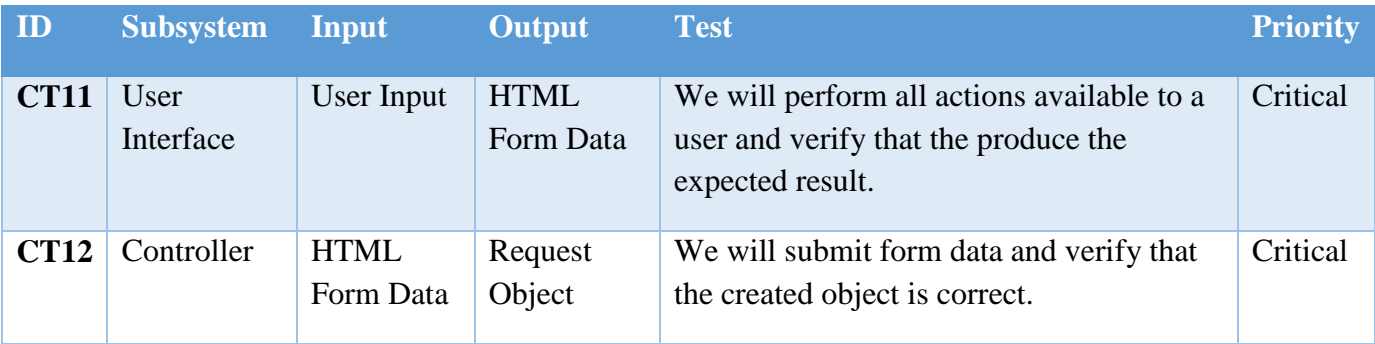

<span id="page-30-2"></span>**Table 16 - Interface Layer Component Tests**

## **3.3.2 Security Layer**

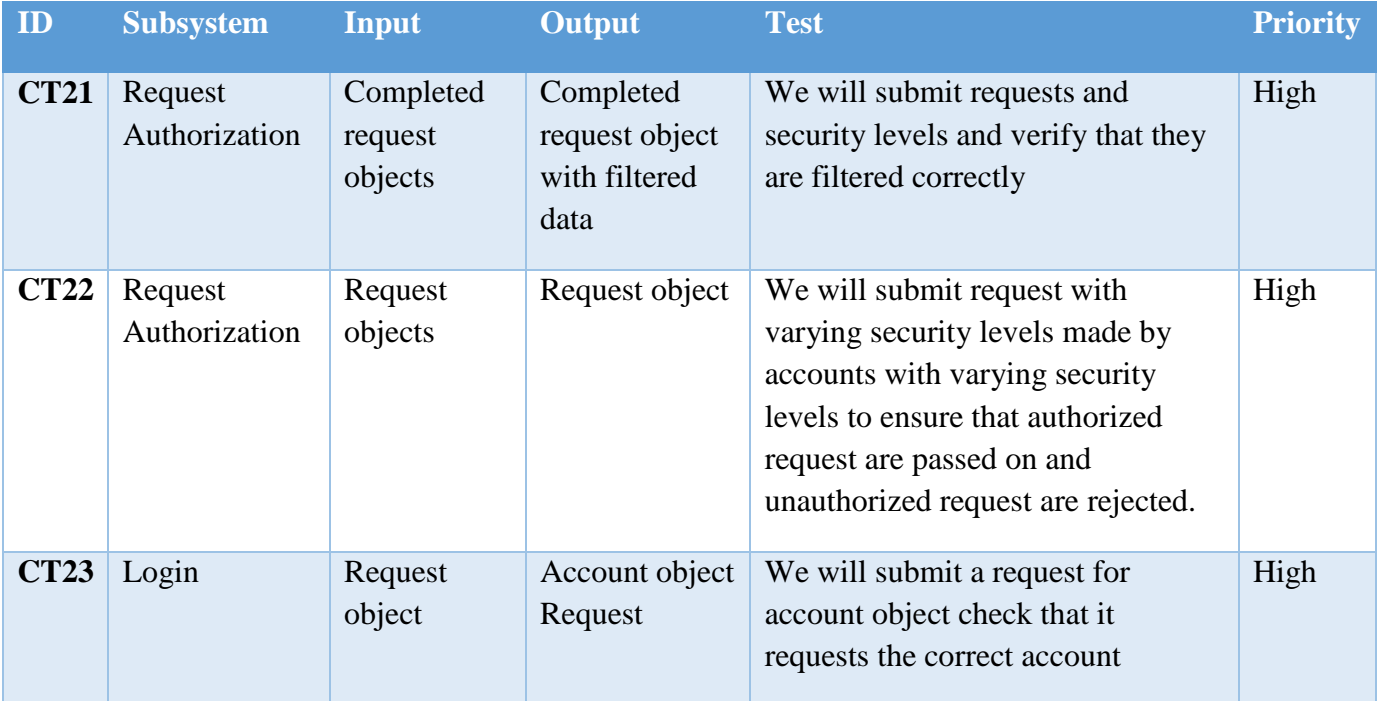

**Table 17 - Security Layer Component Tests**

## <span id="page-31-0"></span>**3.3.3 Processing Layer**

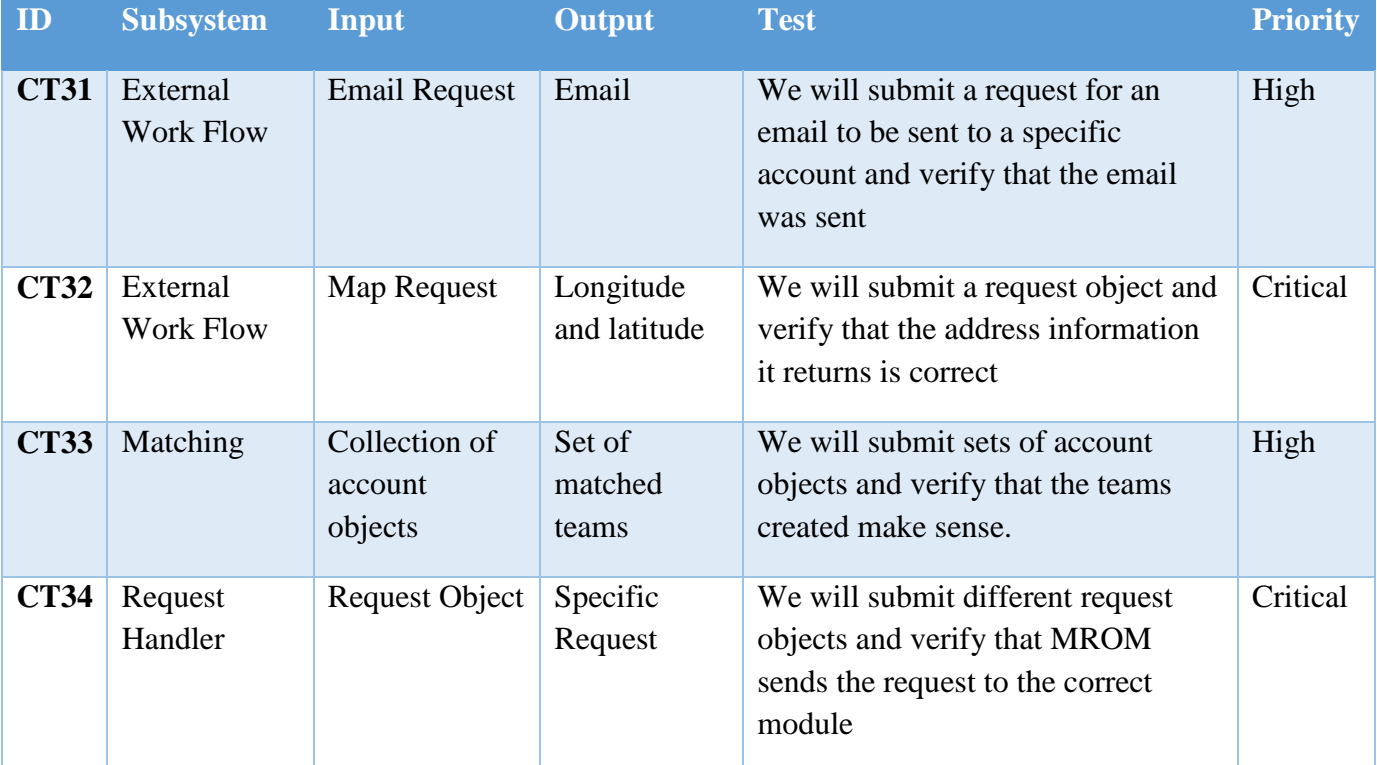

<span id="page-31-1"></span>**Table 18 - Processing Layer Component Tests**

## **3.3.4 Data Layer**

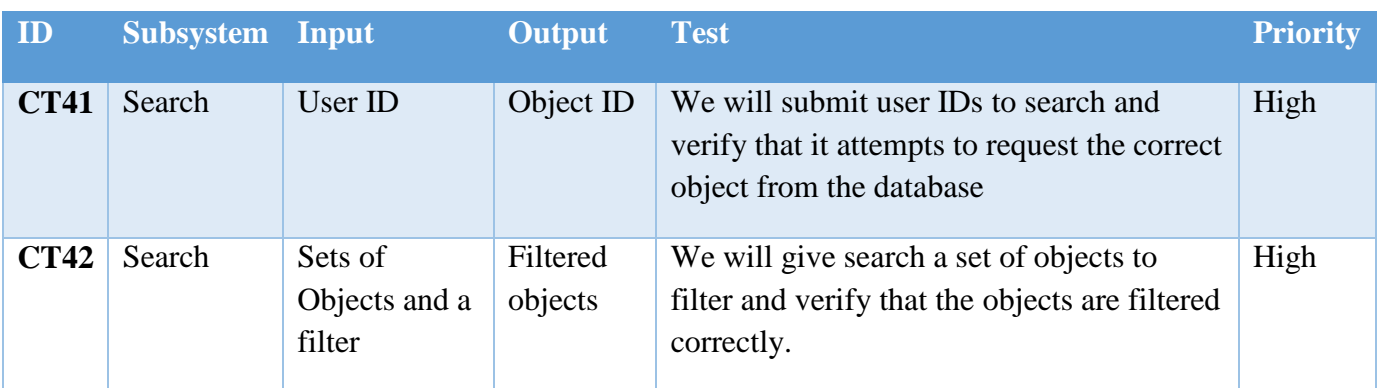

<span id="page-32-0"></span>**Table 19 - Data Layer Component Tests**

## **3.3.5 Database Manager Layer**

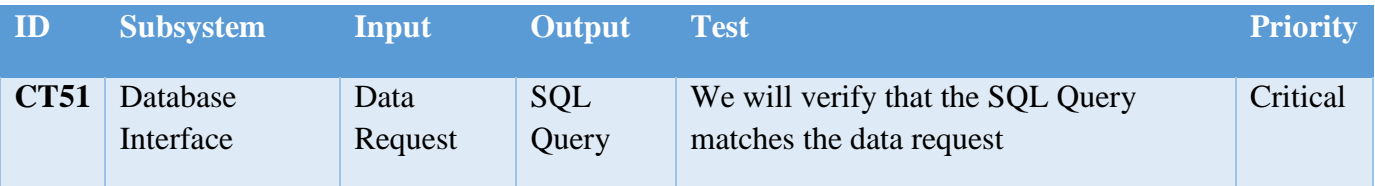

<span id="page-32-1"></span>**Table 20 - Database Manager layer Component Tests**

# <span id="page-33-0"></span>**3.4 Integration Tests**

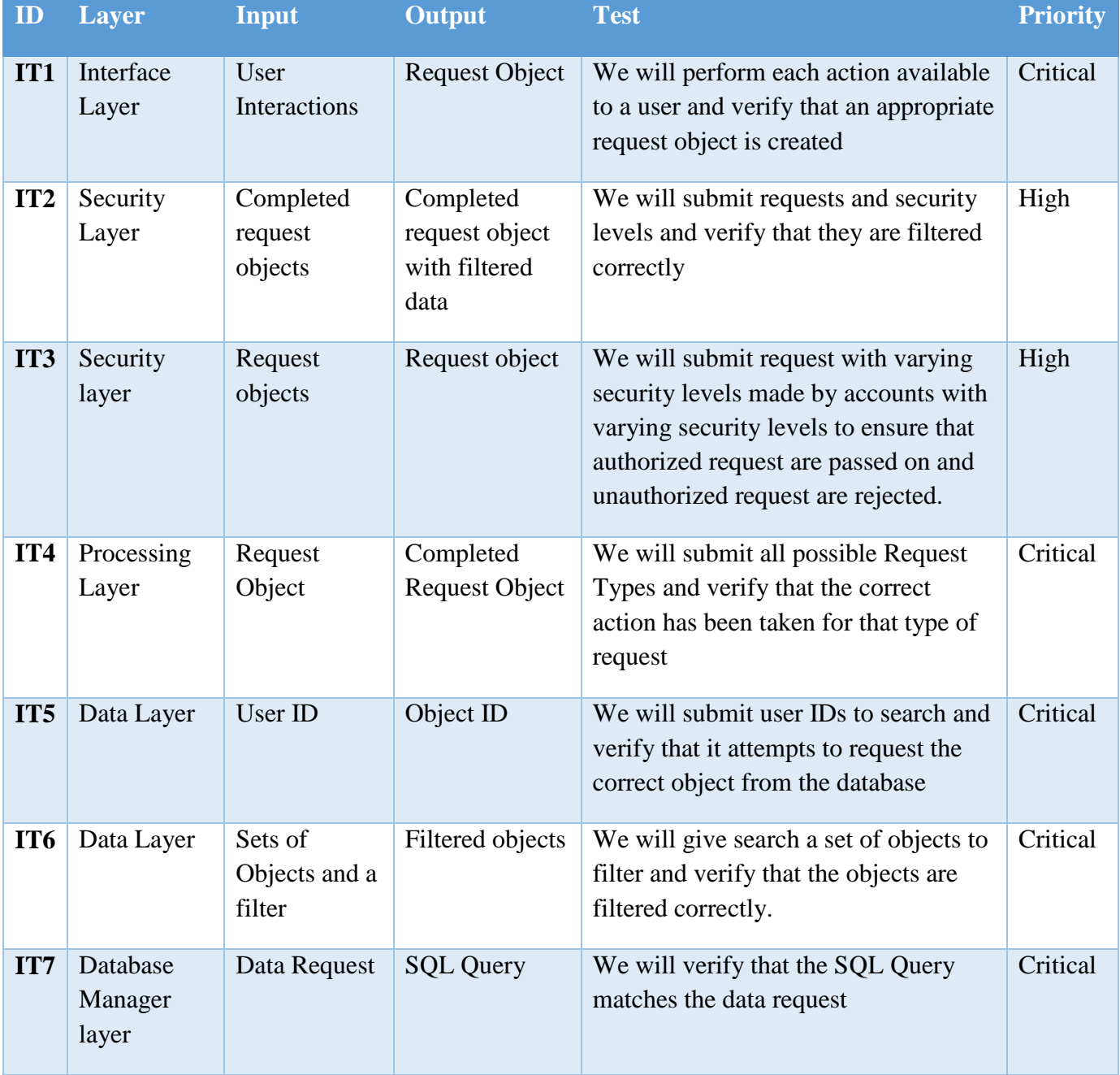

<span id="page-33-1"></span>**Table 21 - Integration tests**

# <span id="page-34-0"></span>**3.5 System validation**

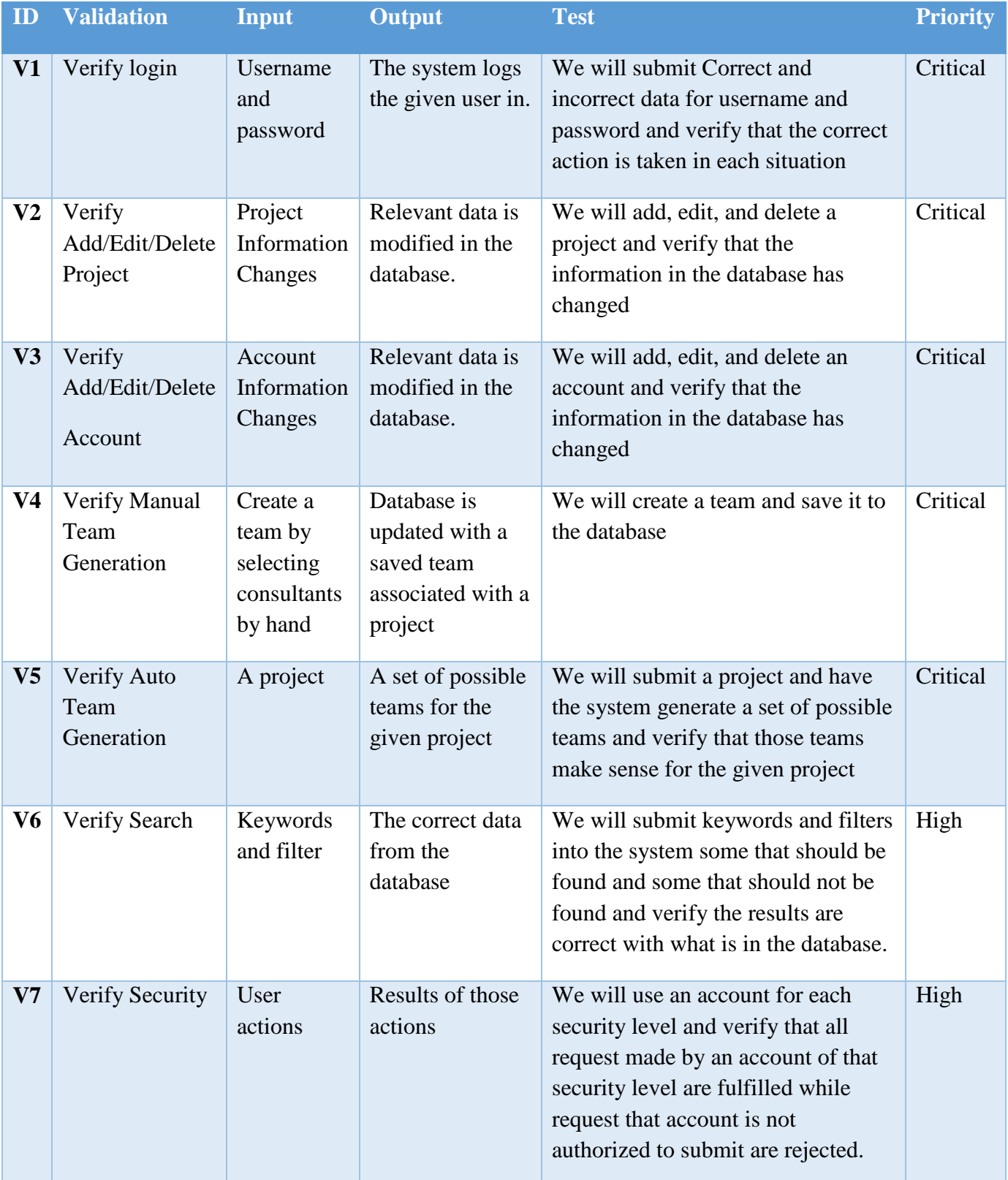

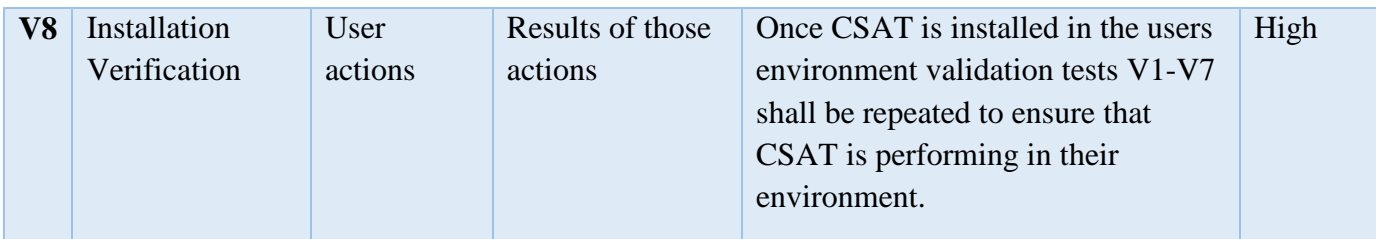

<span id="page-35-0"></span>**Table 22 - System validation**

# **4. Risks**

<span id="page-36-0"></span>This section will list all the risks associated with the testing phase of the CSAT. Table with list of risk, impact of a risk, severity of a risk, and mitigation strategy to resolve a risk is provided below.

# <span id="page-36-1"></span>**4.1 Risk Table**

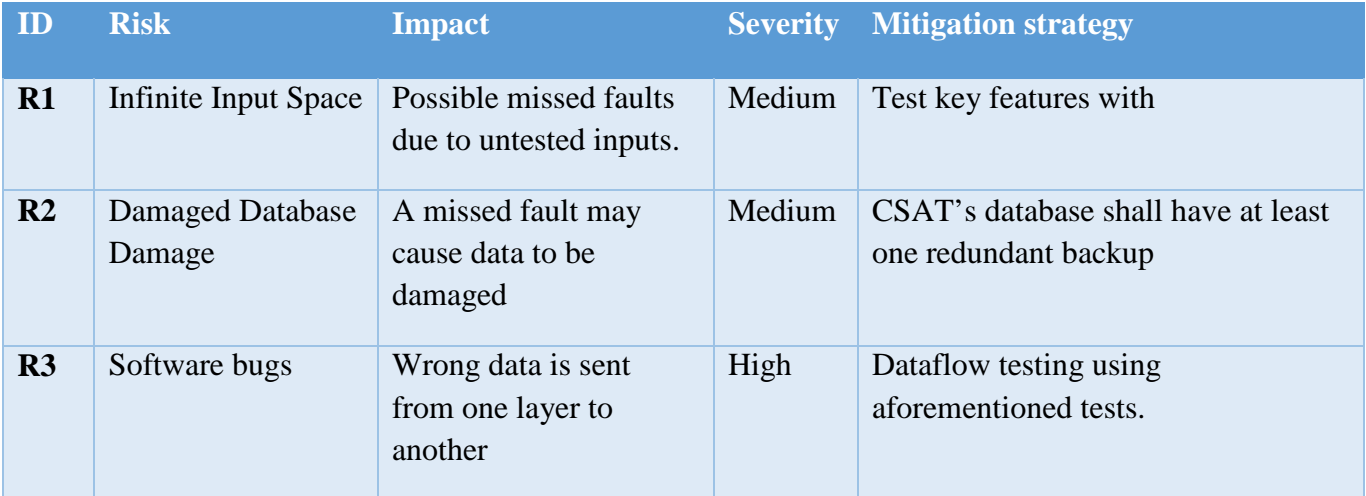

**Table 23 - Risks**

# **5. Features To Be Tested**

<span id="page-37-0"></span>This section describes all the requirements and features in CSAT and how each of them will be tested to ensure the successful completion of the project. Brief description of the requirements and a test approach that will be used are given below.

## <span id="page-37-1"></span>**5.1 Customer Requirements**

#### **5.1.1 Support Multiple User Roles**

**Description:** The system shall allow users to login using their username and password. Each user shall have a particular role with its own access. Supported user roles include: consultant, staffing executives, administrators, and clients. Each user shall only be displayed information or given features based on their respective roles.

**Test Approach:** We will create an account for every single role and will test the login and logout for all the account. We will also query some data and see the displayed information to ensure the information is based on their respective roles.

#### **5.1.2 Visual Representation of Consultant Data**

**Description:** The system shall allow staffing executives to view consultant's stored data in an easy to use graphical user interface. The staffing executive can then click on various icons on the graphs to see details of the consultant's data.

**Test Approach:** We will login as staffing executive and click on a consultant account and see if the system is able to produce graphical view account information. We will then click on various icons on the graphs to see if the details of the consultant's data are displayed.

#### **5.1.3 Search**

**Description:** The system shall allow staffing executives to search the data stored in the system by keyword. For example, the staffing executive can search for projects by entering the project title, or they can search for consultants by entering their name. The system shall also allow the user to filter the results based on various fields.

**Test Approach:** We will login as a staffing executive and search the data by entering a few different keyword and see if the system produces the desired result. We will search using different filter using a same keyword to see if the system produces the desired result.

#### **5.1.4 Create Projects**

**Description:** The system shall allow staffing executives to create new projects by entering project information into the system. Project information to be stored in the system includes: client, title, description, cost, start/end date, and team size.

**Test Approach:** We will login as a staffing executive and create a new project by entering project information into the system. We will then go to current project tab to see if the new project we just created is listed to verify.

#### **5.1.5 Edit Projects**

**Description:** The system shall allow staffing executives to edit projects that are stored in the system.

**Test Approach:** We will login as a staffing executive and edit a project by changing the project information. We will then go to project details to see if the new changes have been saved to verify.

#### **5.1.6 Delete Projects**

**Description:** The system shall allow staffing executives to delete projects that are stored in the system. The system shall store deleted items in the database, even after deletion, to facilitate data recovery if needed. However, deleted items will not appear in search results in the system. Deleted projects can be completely removed by the administrator only.

**Test Approach:** We will login as a staffing executive and delete a project by clicking delete project button. We will then check the current project tab to see if the project we deleted is taken off of the list, and we will also go the past project tab to see if the project we deleted is listed.

#### **5.1.7 Generate Proposed Teams**

**Description** The system shall automatically generate teams for a given project. The system shall create the teams based on criteria within the project such as cost, experience, availability, etc

**Test Approach:** We will click generate team button on the project page to see if the system is able to generate the team based on criteria provided by the project.

#### **5.1.8 Manual Creation of Teams**

**Description:** In addition to the automatically generated teams the system shall allow staffing executives to manually create their own teams by selecting team members from the pool of available consultants.

**Test Approach:** We will try click on add team member button on the project page to see if it will provide us with the list of consultant with radio button or a check box. We will then click either a radio button or a check box and then click submit to see if the manual creation of team is successfully executed.

#### **5.1.9 Edit Teams**

**Description:** The system shall allow staffing executives to edit teams. They shall be able to add additional team members and delete team members.

**Test Approach:** We will login as a staffing executive and edit team by changing the team member. We will then go to project details to see if the new changes have been saved to verify.

#### **5.1.10 Delete Teams**

**Description:** The system shall allow staffing executives to delete teams from the system.

**Test Approach:** We will login as a staffing executive and delete a team from a project. We will then go to project details to see if there are any teams associated with it.

#### **5.1.11 Manage Profile**

**Description:** The system shall allow all users to manage their profile. Users shall be able to set their preferences, such as distance to client, overtime availability, types of projects, etc. Also they will be able to edit their personal information such as their skill set and address.

**Test Approach:** We will set different preferences for a user. We will then go to user details to see if the system is able to save it. We will also edit a skill set and address, and then go to user details to verify that the system has updated the address and has sent a skill change request to the admin.

#### **5.1.12 Manage Skills**

**Description:** The system shall allow users to manage their skills. Users shall be able to add skills, and their skill level. The skill shall then be approved or disapproved by an administrator of the system.

Test Approach: We will add a new skill set in a user account and then go to user details to verify that the system has sent a skill update request to the admin, which will show pending next to skill added. We will also check admin email to see if the skill update email has surfaced from the user.

#### **5.1.13 Invite Clients**

**Description:** The system shall allow staffing executives to invite clients to use the CSAT system. The system shall send the invite in the form of an email with a link directing the client to the CSAT system.

**Test Approach:** After creating a project we will send a client access link along with username and password to client from staffing executive account, then we will try to access that link as client using that username and password to see if we are able to see the project details and update it.

#### **5.1.14 Invite Consultants to Speak**

**Description** The system shall allow clients to invite available consultants to speak at their businesses. The client must provide a description of the topic to be spoken on. Then the system should notify the admin of the client's request.

**Test Approach:** From client account we will invite one of the available consultants, and then we will check admin email account to see if the request email has surfaced.

### **5.1.15 Android Application**

**Description** The system shall be provided in an Android application that will be published on the Google Play Store.

Test Approach: We will try to simulate the system in Android studio so that when ready it could be published on the Google Play Store.

## <span id="page-40-0"></span>**5.2 Packaging Requirements**

#### **5.2.1 Software Packaging**

**Description:** The system shall be delivered as a single .zip file containing all source code and resources used.

**Test Approach:** We will extract the .zip file and check if all the source code and resources used are included.

#### **5.2.2 Installation Guide**

**Description:** The .zip file will contain a text file clearly describing how to set up the application on a server.

**Test Approach:** We will each try to follow a text file that is included with the .zip file to see if we could set up the application on a server. We will also ask some friends from other team to volunteer to set up the application on a server given a text file and see if they are able to successfully set up the application.

#### **5.2.3 Administrator Guide**

**Description:** The .zip file shall contain a text file clearly describing the features available to an administrator that will not be included in the normal user guide. For example, adding new

accounts, deleting accounts, resetting passwords, etc. It shall also include the initial system administrator passwords and instructions on how to change them once the system is installed.

**Test Approach:** We will ask some friends from other team to volunteer to navigate as an administrator using administrator guide provided with the .zip file.

#### **5.2.4 User Guide**

**Description:** The .zip file shall contain a thorough user guide outlining how the various users are to use the system. This will include step by step breakdowns of use cases, list of user types and their features, as well as other pertinent information required by the end users.

Test Approach: We will ask some friends from other team to volunteer to navigate as various user using the user guide to see if they are able to successfully perform the task.

#### **5.2.5 Google Play Publication**

**Description:** The Android application shall be published on the Google Play Store to allow the users to easily download the app to their Android devices.

Test Approach: We will download the app into an android phone via Android studio which will ensure that the application is able to be published on the Google Play Store.

## <span id="page-41-0"></span>**5.3 Performance Requirements**

#### **5.3.1 Response Time**

**Description:** The system shall provide a fast and responsive user interface. A delay of more than a second will have a percent done indicator to keep the user's attention. Delays of more than ten seconds are not acceptable.

**Test Approach:** We will navigate through all the features of the system to test the response time.

#### **5.3.2 Mobile Browser Compatibility**

**Description:** The application will be compatible with most mobile screen sizes and mobile web browsers. Priority shall be given to phone compatibility utilizing the Chrome and Safari mobile browsers. This shall be achieved by creating a dedicated mobile friendly sub domain with all the features of the primary site.

Test Approach: We will test the system on mobile web browser like Chrome, Safari, Firefox, and IE.

#### **5.3.3 Browser Compatibility**

**Description:** The system shall be compatible with most internet browsers. These include Google Chrome, Firefox, Safari, and Internet Explorer. Priority shall be given to Chrome and Firefox as they are the most common browsers used by Sogeti.

Test Approach: We will test the system on all major internet web browsers like Chrome, Firefox, Safari, and IE.

#### **5.3.4 Android Compatibility**

**Description:** The Android application shall be compatible with the latest Android APIs.

**Test Approach:** We will use the latest Android API's for the application to be compatible.

#### **5.3.5 Database Scalability**

**Description:** The CSAT database shall be scalable to allow for growth within Sogeti. For example the system shall allow the user to add more user accounts, teams, and projects as the need arises without impacting performance. Currently the system shall support a minimum of 1000 consultant accounts and projects.

Test Approach: We will test the CSAT with 1000 consultant for the time being. We will also test the system with 100000 consultants to see the impact of 100 times the growth.

## <span id="page-42-0"></span>**5.4 Security Requirements**

#### **5.4.1 Malicious Input Protection**

**Description:** The system shall validate all user input to ensure that the data entered is correct. For example, the system shall validate inputs to be sure they are not too long, too short, or of the wrong format.

**Test Approach:** We will insert incorrect data and see if the system is able to detect it and counter with correct response or notification to the user.

#### **5.4.2 Secure Database Access**

**Description:** The system shall only allow users to access information in the database that is related to their roles. For example, consultants can only see their data, staffing executives can see all consultants' data and projects, administrators can see all data in the system, and clients can only see the consultants' general profile and their availability.

**Test Approach:** We will login as each role and navigate the features provided to see if they are true to their role. For example, consultant account should not have a create project button.

#### **5.4.2 Error Messages**

**Description:** The application will provide safe error messages that avoid displaying user and application details. That is, only enough information to adequately explain the error will be shown to the user.

**Test Approach:** We will input wrong information and see if the proper and safe error message is provided.

#### **5.4.2 Sensitive Information**

**Description:** The application will store sensitive information, such as passwords and encryption keys, in a secure manner. The final product shall also be hosted on a secure server protected by Sogeti's VPN. Only users who have access to the VPN shall be able to access the system.

**Test Approach:** We will try to access other consultant information from the consultant account.

## <span id="page-43-0"></span>**5.5 Maintenance, Support, and Other Requirements**

Maintenance, support, and other requirements sections are not directly testable and thus are not included in the STP. For further information about the maintenance, support and other requirements sections of CSAT please see section 7 and 8 of the System Requirements Specification. However some specific features may be tested with user input. These requirements are outlined below.

#### **5.5.1 Troubleshooting Guide**

**Description:** Team Real shall provide a troubleshooting guide that will provide general troubleshooting steps for the system. This guide shall also outline all built in error messages, describing their probable cause and suggested resolution.

**Test Approach:** The guide shall be given to the end user and they will provide feedback on its usefulness.

#### **5.5.2 Training**

**Description:** Brief training will be provided for users who will utilize the system. This shall be in the form of both a user manual, as stated in requirement 4.4, and a brief training demo with Sogeti.

**Test Approach:** The guide and training materials shall be given to the end user and they will provide feedback on its usefulness.

# **6. Requirements Not To Be Tested**

<span id="page-44-0"></span>This section describes the requirements that are not to be tested. These requirements fall under two categories, either the requirement is technically untestable or the requirement is a non-developmental requirement, such as the user manual. For more information about these requirements please see the full SRS document.

## <span id="page-44-1"></span>**6.1 Maintenance and Support Requirements**

#### **6.1.1 Source Code**

**Description:** All source code will be made available to Sogeti in the final product delivery. It will be thoroughly documented using comments in the code as well as in the user manual under the Source Code section. This section will contain descriptions of classes and data objects used in the code, as well as their associated attributes and functions.

#### **6.1.2 Software Support**

**Description:** Team Real shall not be responsible for supporting CSAT after its initial release. All known issues and assumptions will be documented in the user guide under the Source Code section.

#### **6.1.3 Language Support**

**Description:** All documents and user guides shall be provided in English.

## <span id="page-44-2"></span>**6.2 Other Requirements**

#### **6.2.1 Extensibility**

**Description:** The web application will be designed and implemented taking future growth into consideration, as more enhancements and functionality are likely to be added. This shall be achieved by developing CSAT such that it is highly modular and all modules are loosely coupled.

#### **6.2.2 iOS Mobile Application**

**Description:** The system shall be converted to an iOS™ app to allow the users to access the system on their mobile iOS™ device.

# **7. Testing Approaches**

<span id="page-45-0"></span>This section describes the testing approaches that shall be employed during the development and deployment of CSAT. Included in this section is the general test strategy that will be used, tools, core functions to be tested, as well as the testing metrics.

## <span id="page-45-1"></span>**7.1 Strategy**

The testing phase for CSAT will have to be done during implementation. The team will test our code and core functionality to ensure that it is working as anticipated during implementation. The team will try to test their code at the time of implementation so we do not have any code error and bug in future. If there is time towards the end of the product development then there will be extra testing done to catch any bugs or mistakes that may been unaccounted for Mobile UI . We do not have any hardware part to test it.

## <span id="page-45-2"></span>**7.2 Tools**

The development team will be using the following tools to test CSAT:

- JUnit For unit testing of individual functions and features, as well as for backend integration testing.
- Selenium For regression testing and feature validation at the user level.

# <span id="page-46-0"></span>**7.3 Core Functionality**

- Login/Logout
- Add/Edit/Delete Account
- Add/Edit/Delete Project
- Add/Edit/Delete Team Manually
- Auto Generate Team
- Search
- Email Notifications

# <span id="page-46-1"></span>**7.4 Test Metrics**

The below metrics will vary according to the priority levels which are listed in the following table.

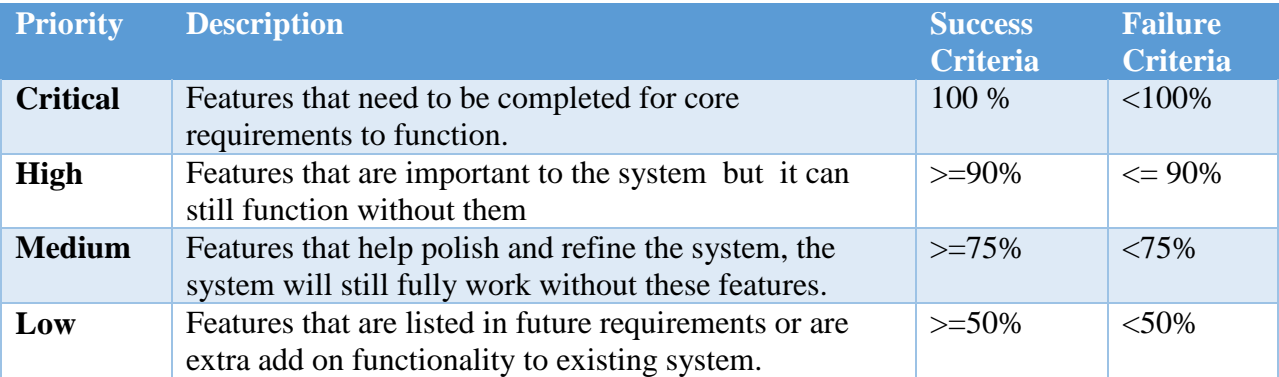

<span id="page-46-2"></span>**Table 23 - Test Metrics**

# **8. Item Pass/Fail Criteria**

<span id="page-47-0"></span>This section provides a detailed description of the pass and fail criteria for all tests included in section 3: hardware tests, unit tests, component tests, integration tests, and system validation.

## <span id="page-47-1"></span>**8.1 Hardware Testing**

There are not Hardware Tests associated with CSAT.

## <span id="page-47-2"></span>**8.2 Unit Testing**

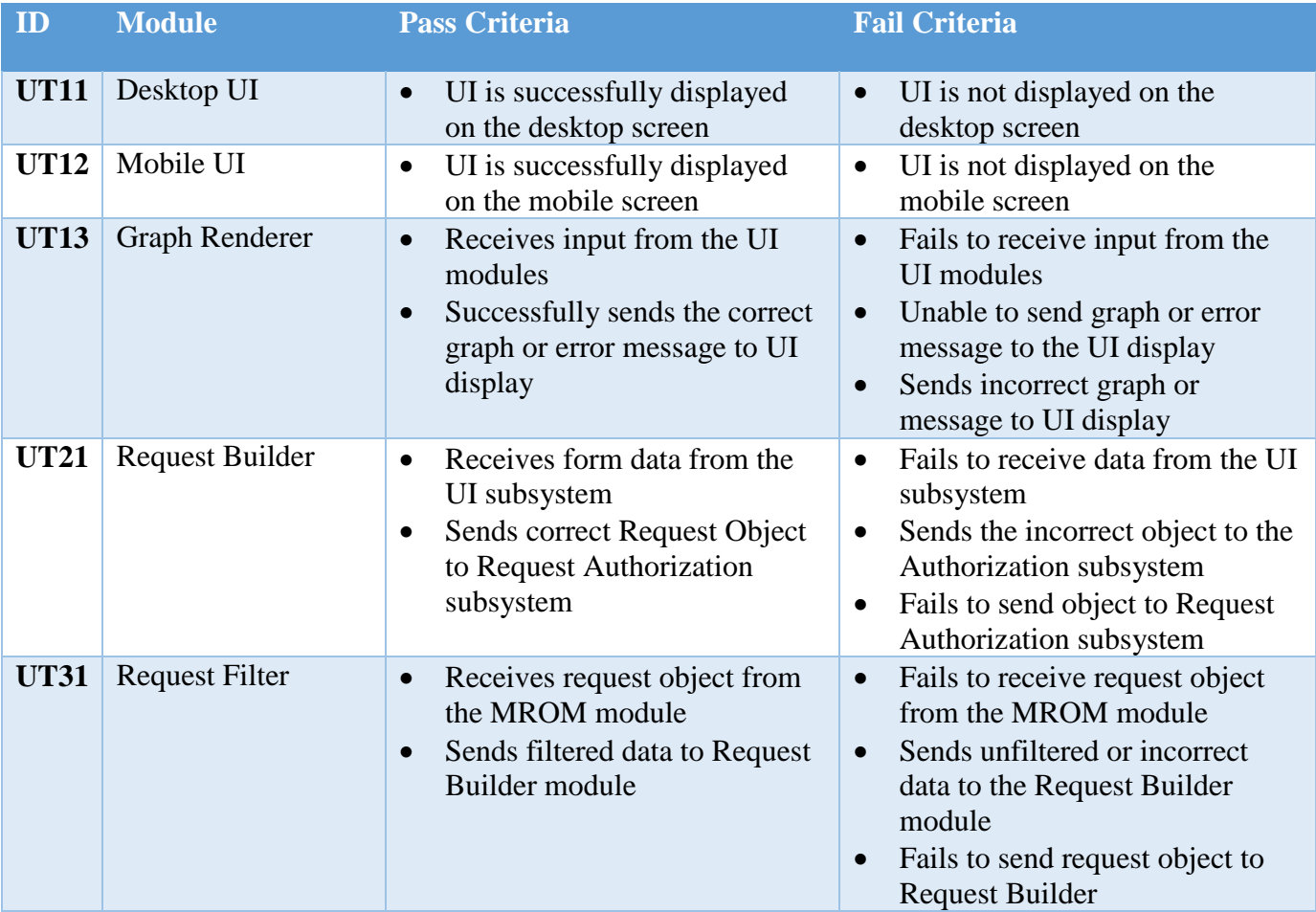

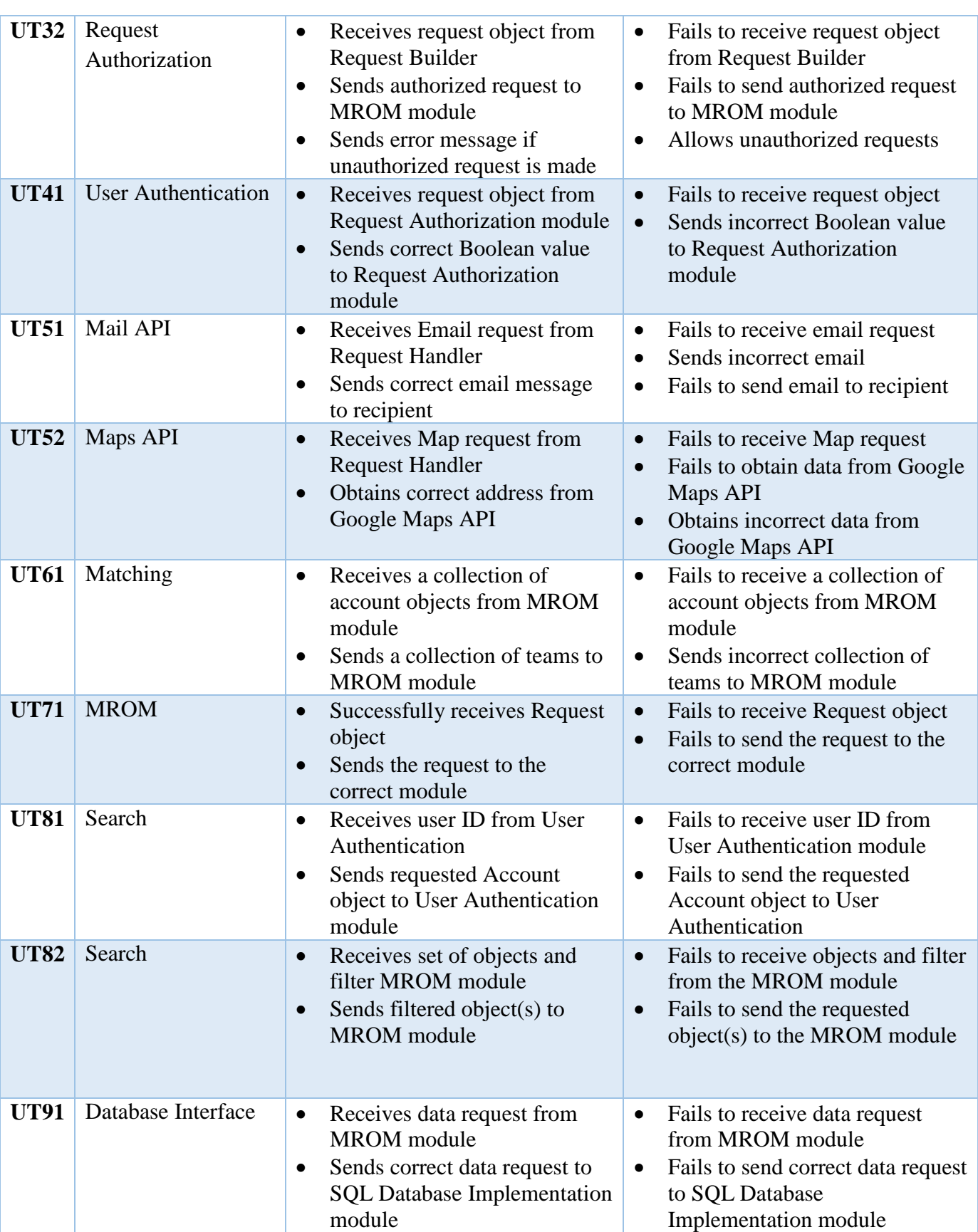

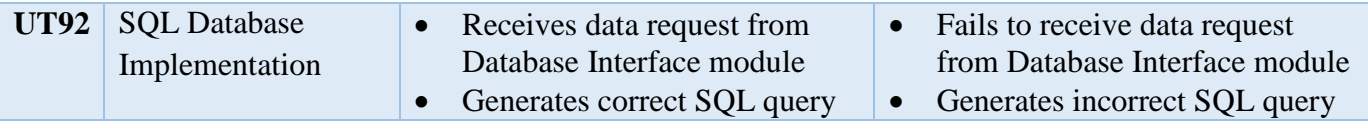

**Table 8 – Unit testing pass/fail criteria**

# <span id="page-49-0"></span>**8.3 Component Testing**

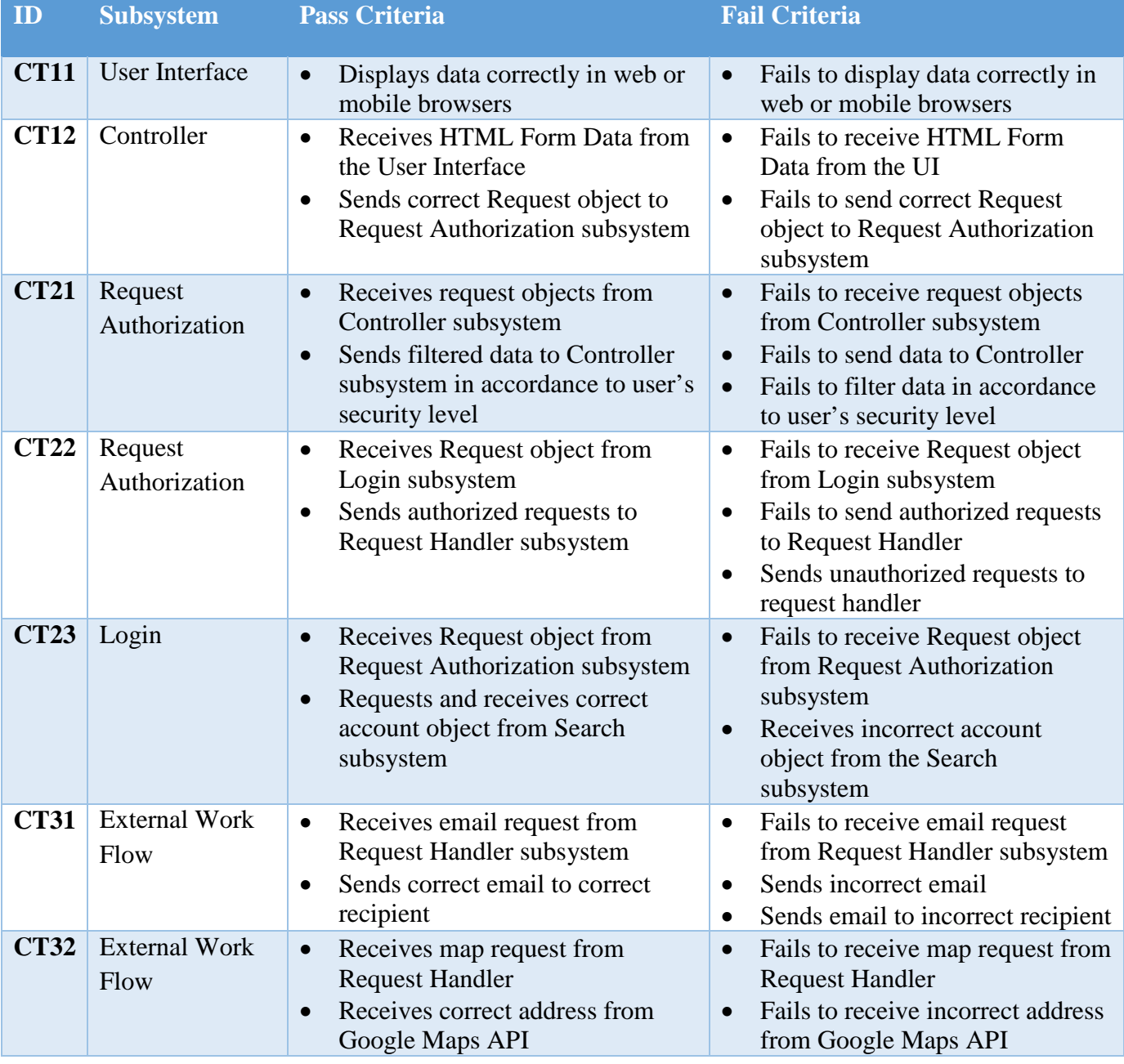

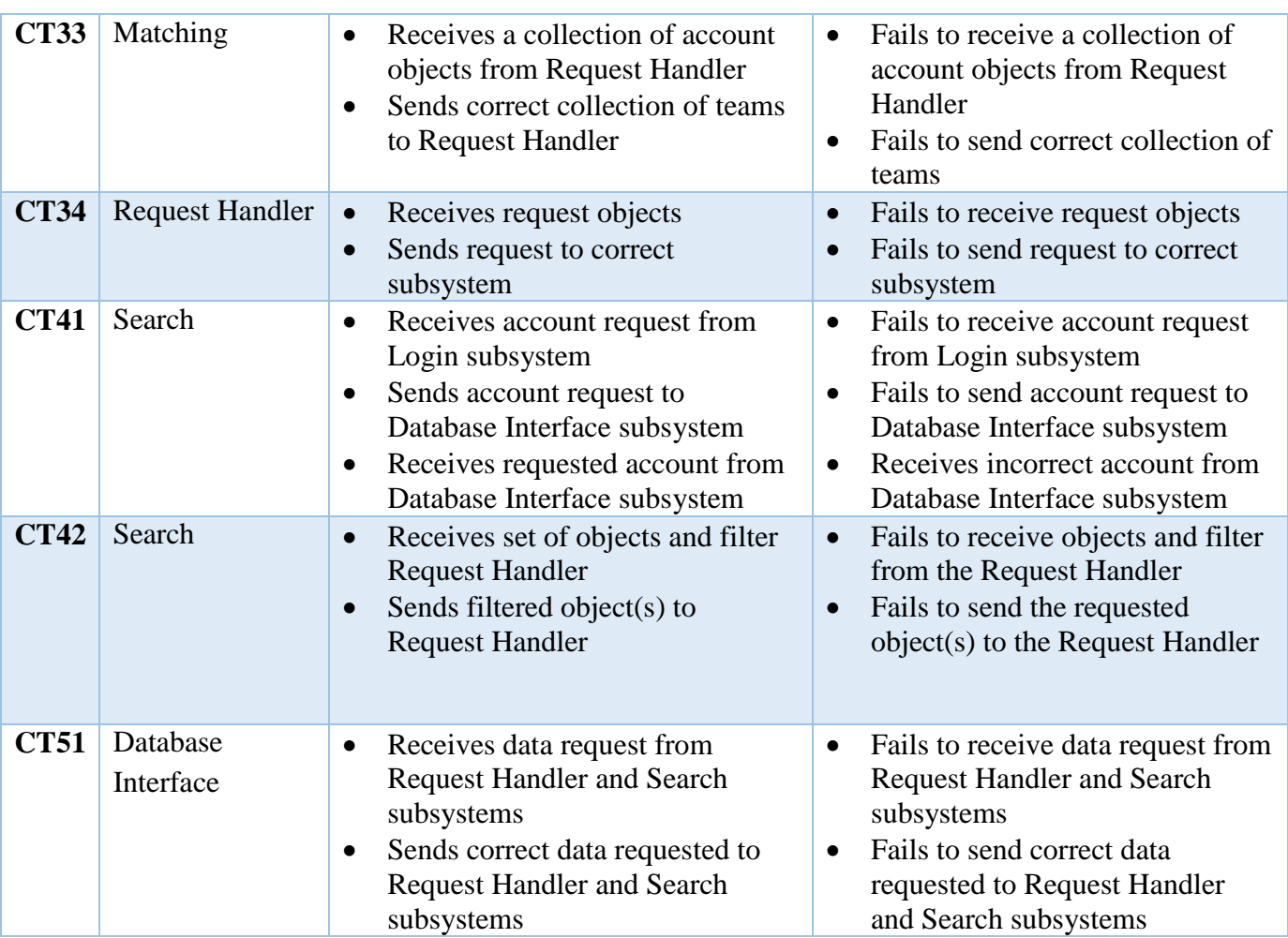

**Table 20 - Component tests pass/test criteria**

# <span id="page-51-0"></span>**8.4 Integration Tests**

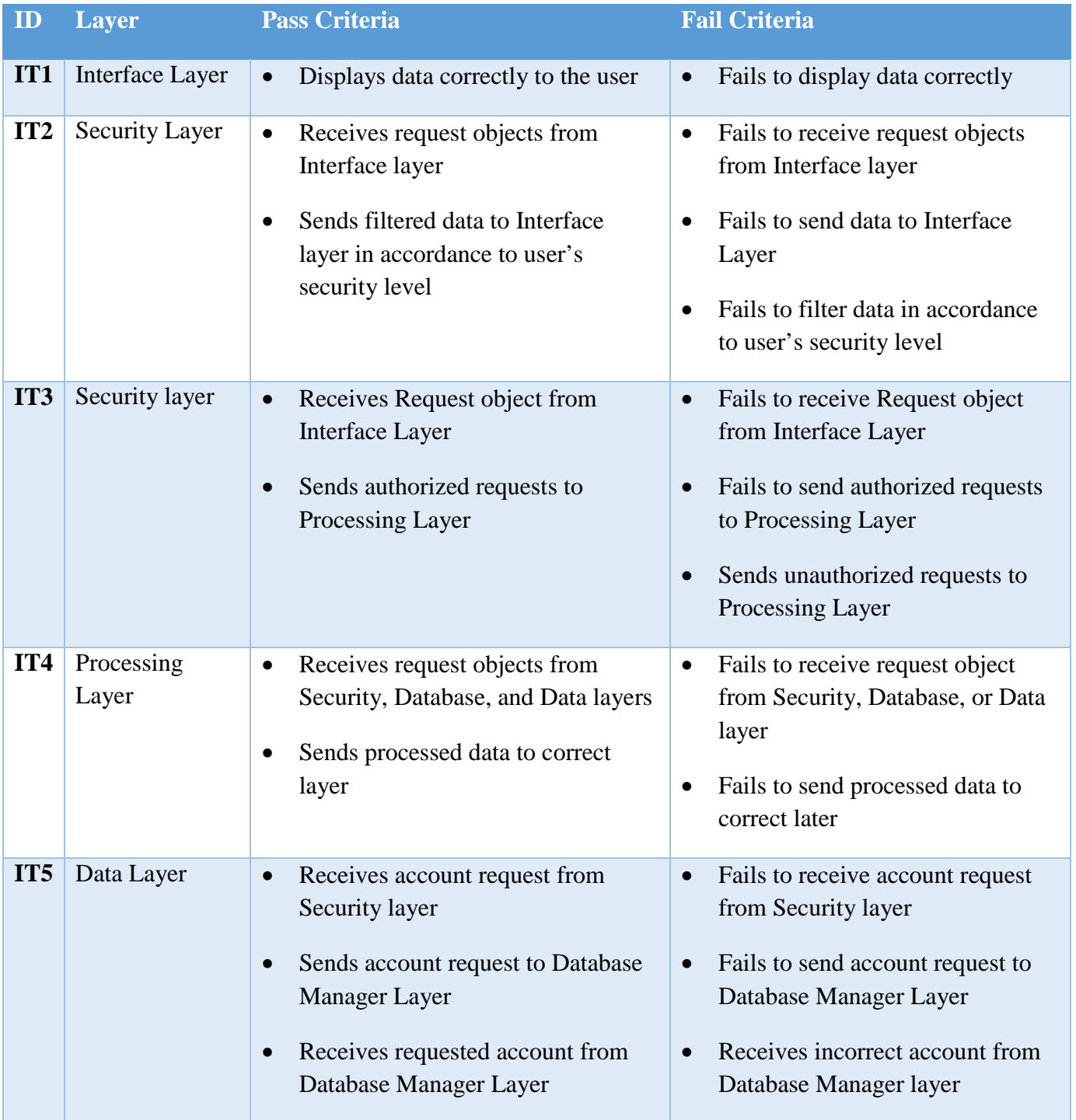

| IT6 | Data Layer                | Receives set of objects and filter<br>٠<br>from Processing Layer<br>Sends filtered object(s) to<br>Processing Layer                    | Fails to receive objects and filter<br>$\bullet$<br>from the Processing layer<br>Fails to send the requested<br>object(s) to the Processing layer         |
|-----|---------------------------|----------------------------------------------------------------------------------------------------|----------------------------------------------------------------------------------------------------|
| IT7 | Database<br>Manager layer | Receives data request from<br>$\bullet$<br>Processing and Data Layers<br>Sends correct data requested to<br>Processing and Data Layers | Fails to receive data request from<br>$\bullet$<br>Processing and Data Layers<br>Fails to send correct data<br>requested to Processing and Data<br>Layers |

<span id="page-52-1"></span>**Table 24 - Integration tests pass/test criteria**

# <span id="page-52-0"></span>**8.5 System validation**

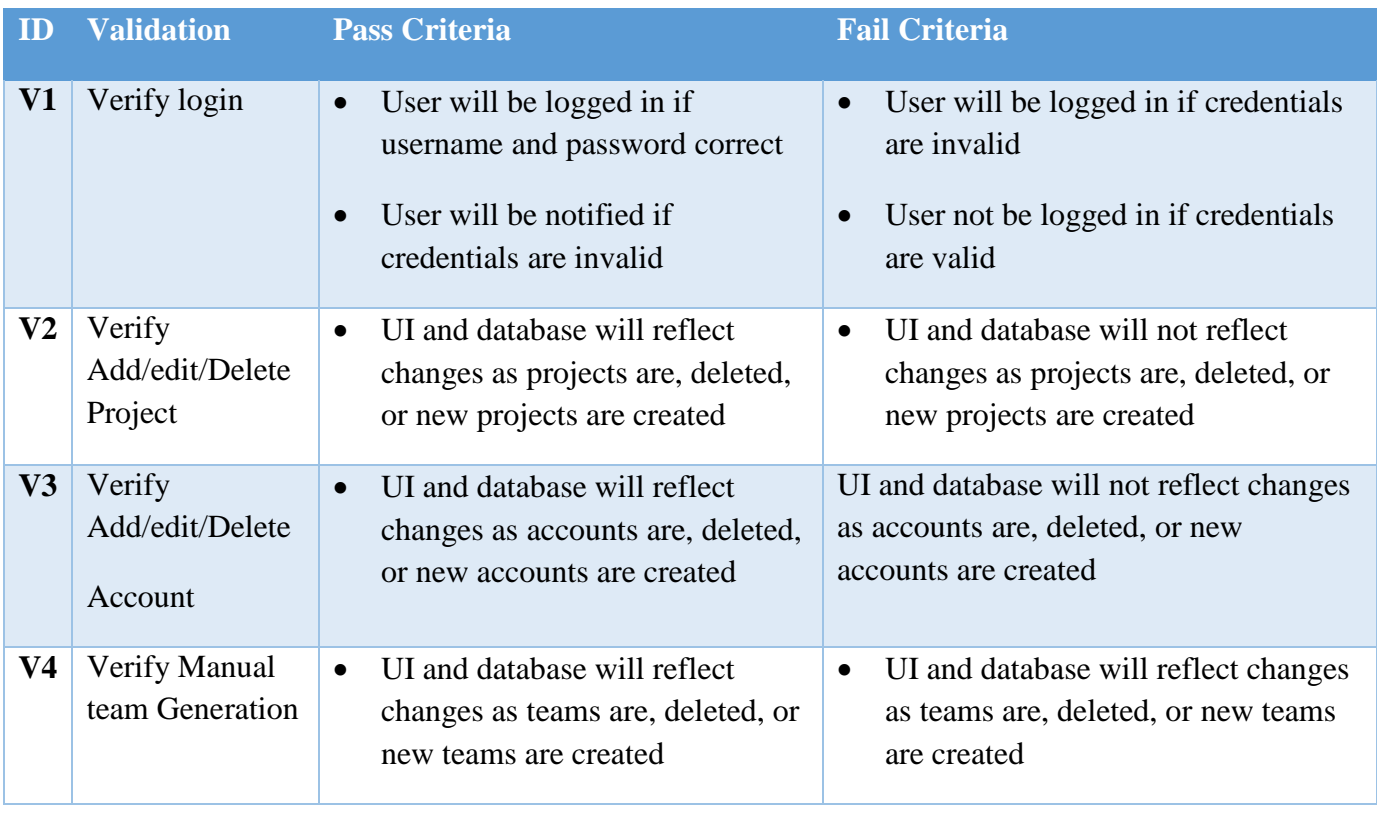

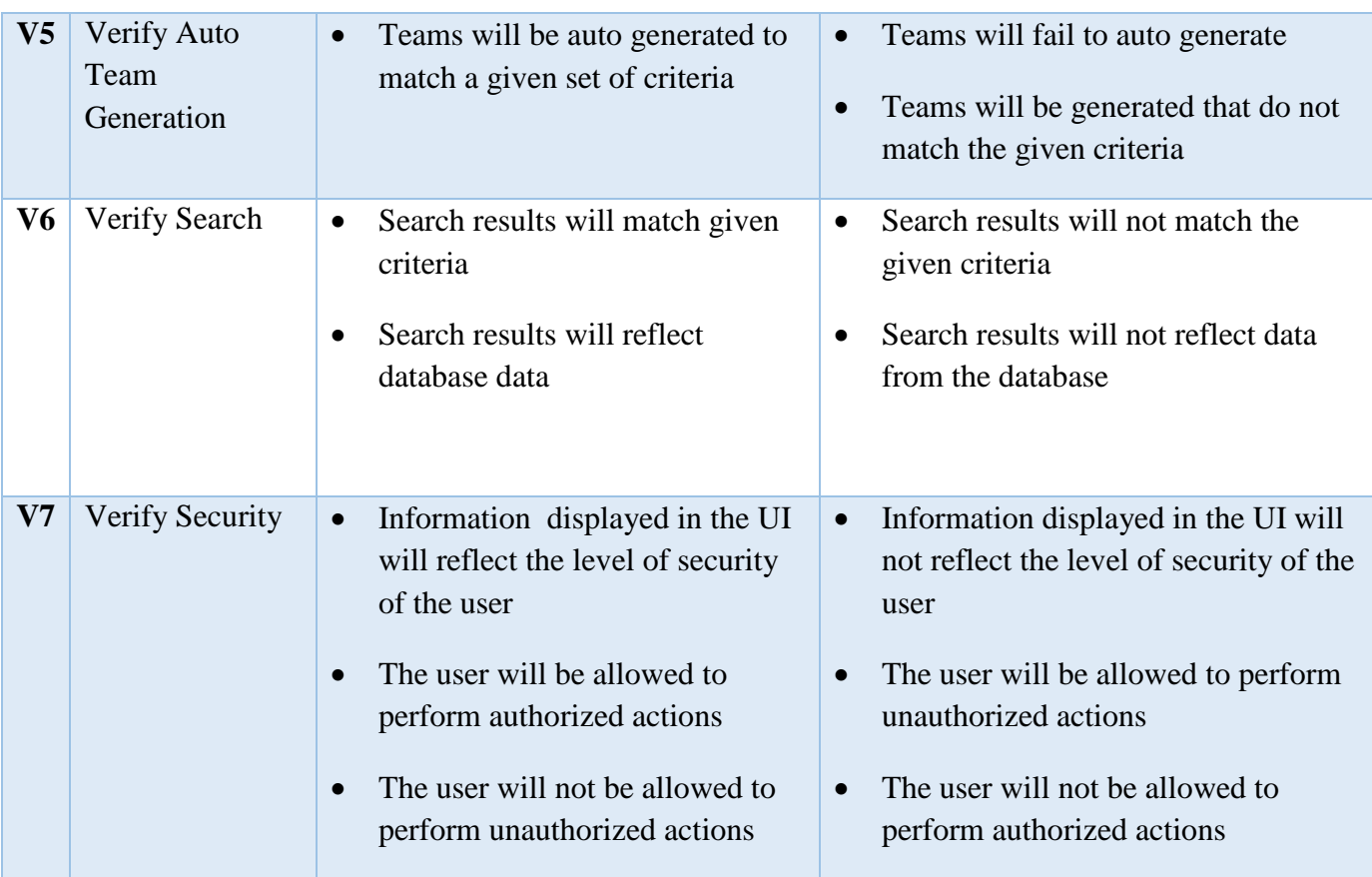

<span id="page-53-0"></span>**Table 25 - System validation pass/test criteria**

# **9. Test Deliverables**

<span id="page-54-0"></span>A record of all tests performed will be kept while developing the CSAT system. This section will include what will be documented, what and how each test will be performed.

## <span id="page-54-1"></span>**9.1 Deliverables**

#### **9.1.1 System Test Plan**

Includes the entirety of this document to specify how each unit and component will be tested, as well as the system as a whole.

#### **9.1.2 Test Cases**

Each test case recorded will include the following information:

- Test ID
- Tester Name
- Description
- Pre-condition
- Post-condition
- Input
- Expected output
- Actual output
- Test Steps
- Test Result
- Notes/ Comments

#### **9.1.3 Test Case Result**

Each test case result will include the following information:

- Test ID
- Date and time
- Pass/fail/inconclusive verdict
- Notes/ Comments

#### **9.1.4 Defects**

In the case of a test case failure, a defect will be created with the following information:

- Test ID
- Particulars of error. (Error messages, line of error, etc.)
- Possible solution

# **10. Test Schedule**

# <span id="page-56-1"></span><span id="page-56-0"></span>**10.1 MS Project Plan – System Testing Phase**

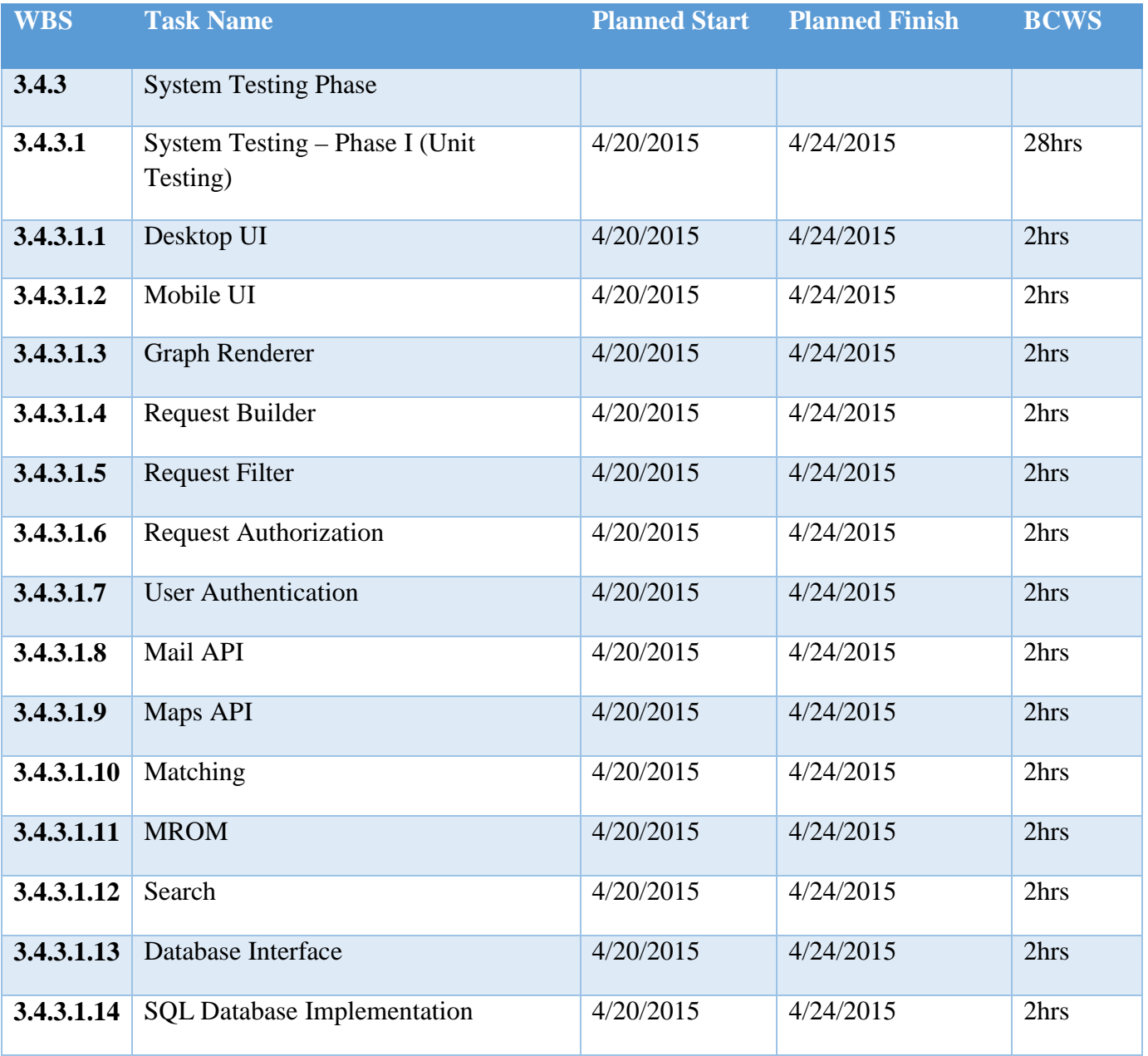

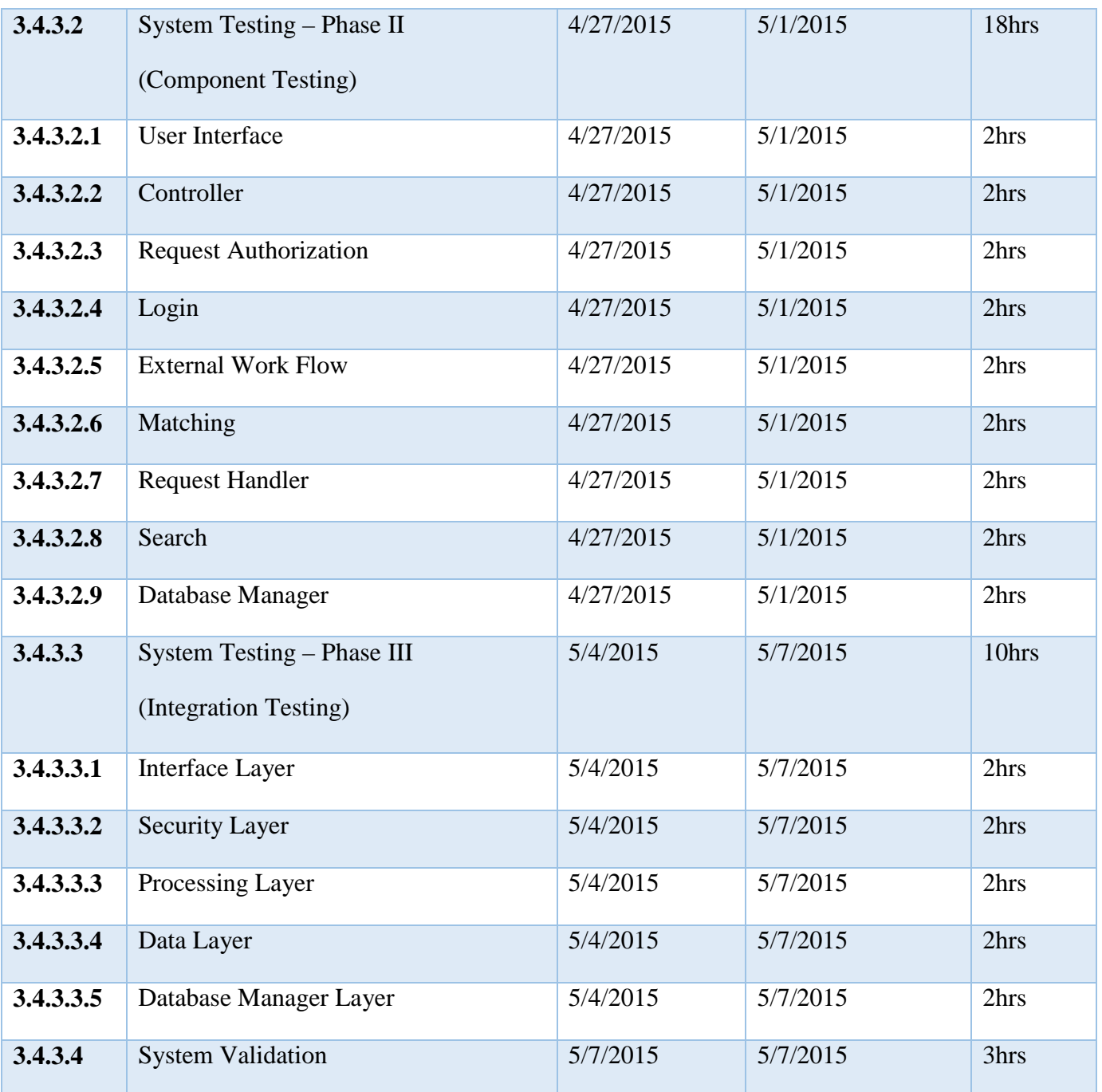

# **11. Approval**

<span id="page-58-0"></span>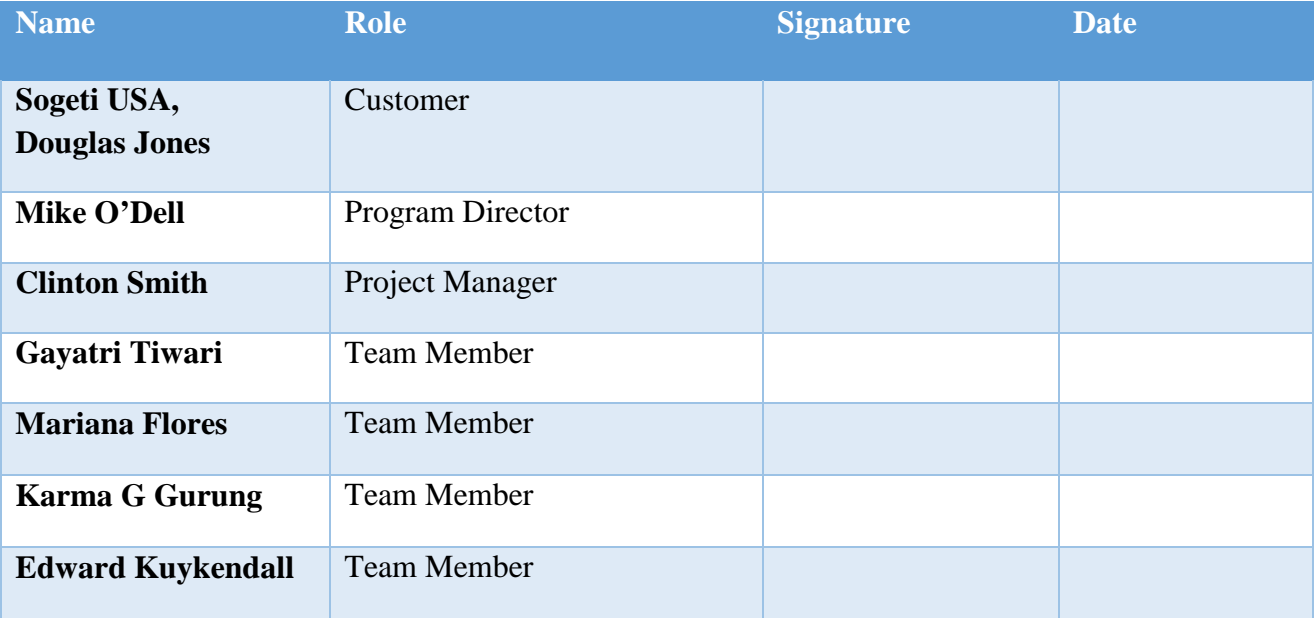